# **HP Service Health Reporter**

ソフトウェアバージョン: 9.40

# レポートのハンドブック

ドキュメントリリース日: 2015年1月 ソフトウェアリリース日: 2015年1月

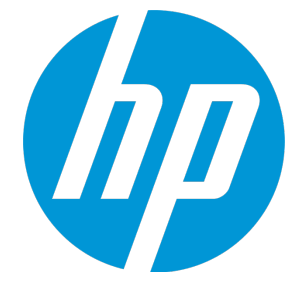

**ご注意**

#### **保証**

HP製品、またはサービスの保証は、当該製品、およびサービスに付随する明示的な保証文によってのみ規定されるものとします。 ここでの記載で追加保証を意図するものは一切ありません。ここに含まれる技術的、編集上の誤り、または欠如について、HPはい かなる責任も負いません。

ここに記載する情報は、予告なしに変更されることがあります。

### **権利の制限**

機密性のあるコンピューターソフトウェアです。これらを所有、使用、または複製するには、HPからの有効な使用許諾が必要で す。商用コンピューターソフトウェア、コンピューターソフトウェアに関する文書類、および商用アイテムの技術データは、 FAR12.211および12.212の規定に従い、ベンダーの標準商用ライセンスに基づいて米国政府に使用許諾が付与されます。

### **著作権について**

© Copyright 2010 - 2015 Hewlett-Packard Development Company, L.P.

**商標**

Adobe™ は、Adobe Systems Incorporatedの商標です。 Microsoft®およびWindows®は、Microsoft Corporationの米国登録商標です。 UNIX®は、The Open Groupの登録商標です。 Javaは、Oracle Corporationおよびその関連会社の登録商標です。

### **ドキュメントの更新情報**

このマニュアルの表紙には、以下の識別番号が記載されています。

- <sup>l</sup> ソフトウェアのバージョン番号は、ソフトウェアのバージョンを示します。
- <sup>l</sup> ドキュメントリリース日は、ドキュメントが更新されるたびに変更されます。
- <sup>l</sup> ソフトウェアリリース日は、このバージョンのソフトウェアのリリース期日を表します。

最新の更新のチェック、またはご使用のドキュメントが最新版かどうかのご確認には、次のサイトをご利用ください。 **http://support.openview.hp.com/selfsolve/manuals**

このサイトを使用するには、HP Passportに登録してサインインする必要があります。HP Passport IDを登録するには、次のURLを参照 してください。**http://h20229.www2.hp.com/passport-registration.html (英語サイト)**

または、HP Passportのログインページの [**New users - please register**] リンクをクリックします。

適切な製品サポートサービスをお申し込みいただいたお客様は、更新版または最新版をご入手いただけます。詳細は、HPの営業担 当にお問い合わせください。

### **サポート**

次のHP SoftwareサポートオンラインWebサイトをご覧ください。**http://www.hp.com/go/hpsoftwaresupport**

このサイトでは、HPのお客様窓口のほか、HPソフトウェアが提供する製品、サービス、サポートに関する詳細情報をご覧いただけ ます。

HPソフトウェアのオンラインサポートでは、セルフソルブ機能を提供しています。お客様のビジネスを管理するのに必要な対話型 の技術サポートツールに、素早く効率的にアクセスできます。HPソフトウェアサポートのWebサイトでは、次のようなことができ ます。

- <sup>l</sup> 関心のあるナレッジドキュメントの検索
- <sup>l</sup> サポートケースの登録とエンハンスメント要求のトラッキング
- <sup>l</sup> ソフトウェアパッチのダウンロード
- <sup>l</sup> サポート契約の管理
- HPサポート契約の検索
- <sup>l</sup> 利用可能なサービスに関する情報の確認
- <sup>l</sup> 他のソフトウェアカスタマーとの意見交換
- <sup>l</sup> ソフトウェアトレーニングの検索と登録

一部を除き、サポートのご利用には、HP Passportユーザーとしてご登録の上、ログインしていただく必要があります。また、多く のサポートのご利用には、サポート契約が必要です。To register for an HP Passport ID, go to:

**http://h20229.www2.hp.com/passport-registration.html (英語サイト)**

アクセスレベルに関する詳細は、以下のWebサイトにアクセスしてください。

**http://support.openview.hp.com/access\_level.jsp**

**HP Software Solutions Now**は、HPSWのソリューションと統合に関するポータルWebサイトです。このサイトでは、お客様のビジ ネスニーズを満たすHP製品ソリューションを検索したり、HP製品間の統合に関する詳細なリストやITILプロセスのリストを閲覧する ことができます。このWebサイトのURLは**http://h20230.www2.hp.com/sc/solutions/index.jsp**です

# **目次**

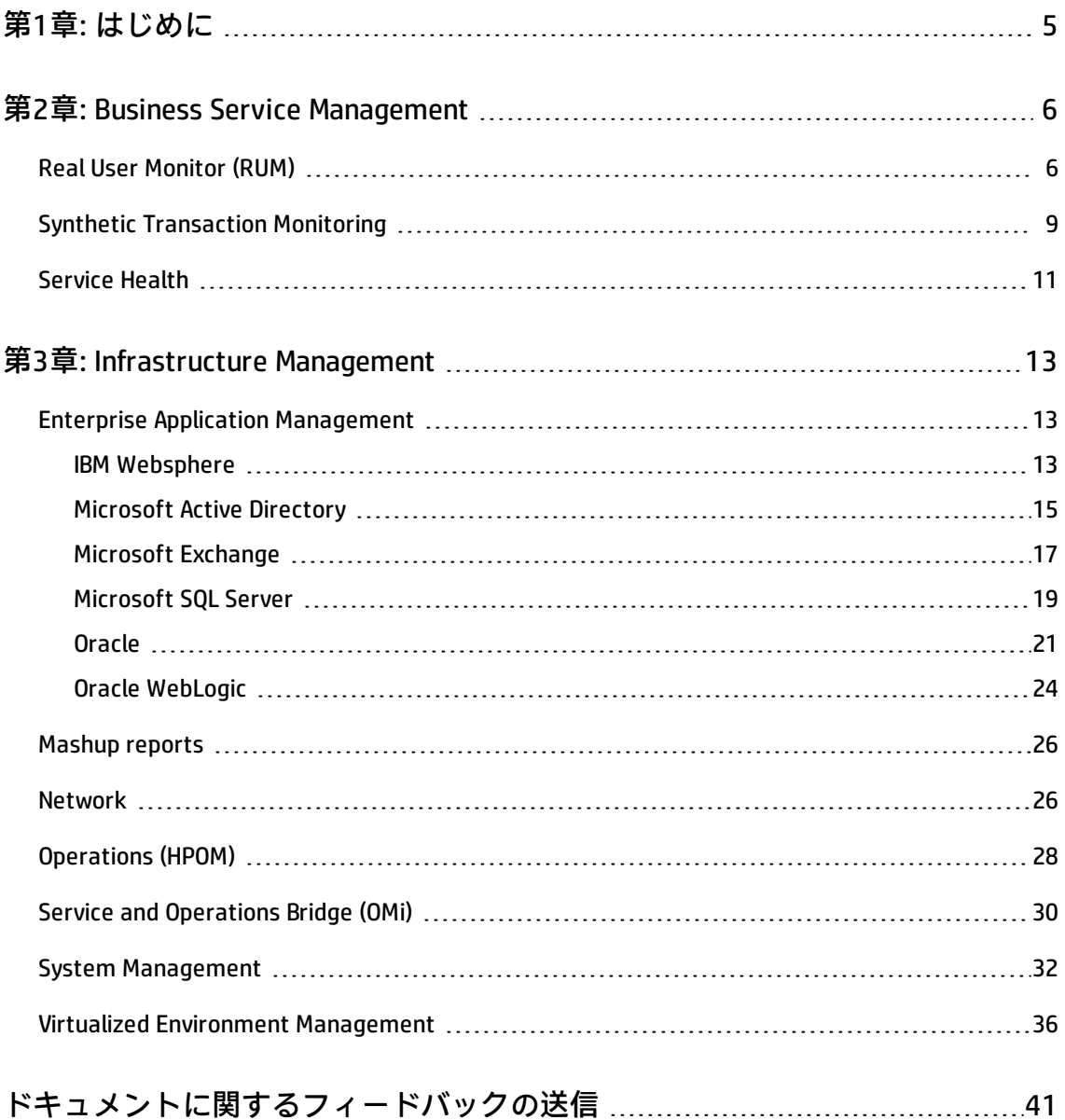

# <span id="page-4-0"></span>**第1章: はじめに**

本書は、HP Service Health Reporter (SHR) で利用可能なすべてのレポートの概要を 説明します。レポートは大きく次の2つのカテゴリに分かれています。

- Business Service Management
- Infrastructure Management

次の図は、この2つのカテゴリでサポートされているレポートフォルダーを一覧で 示しています。

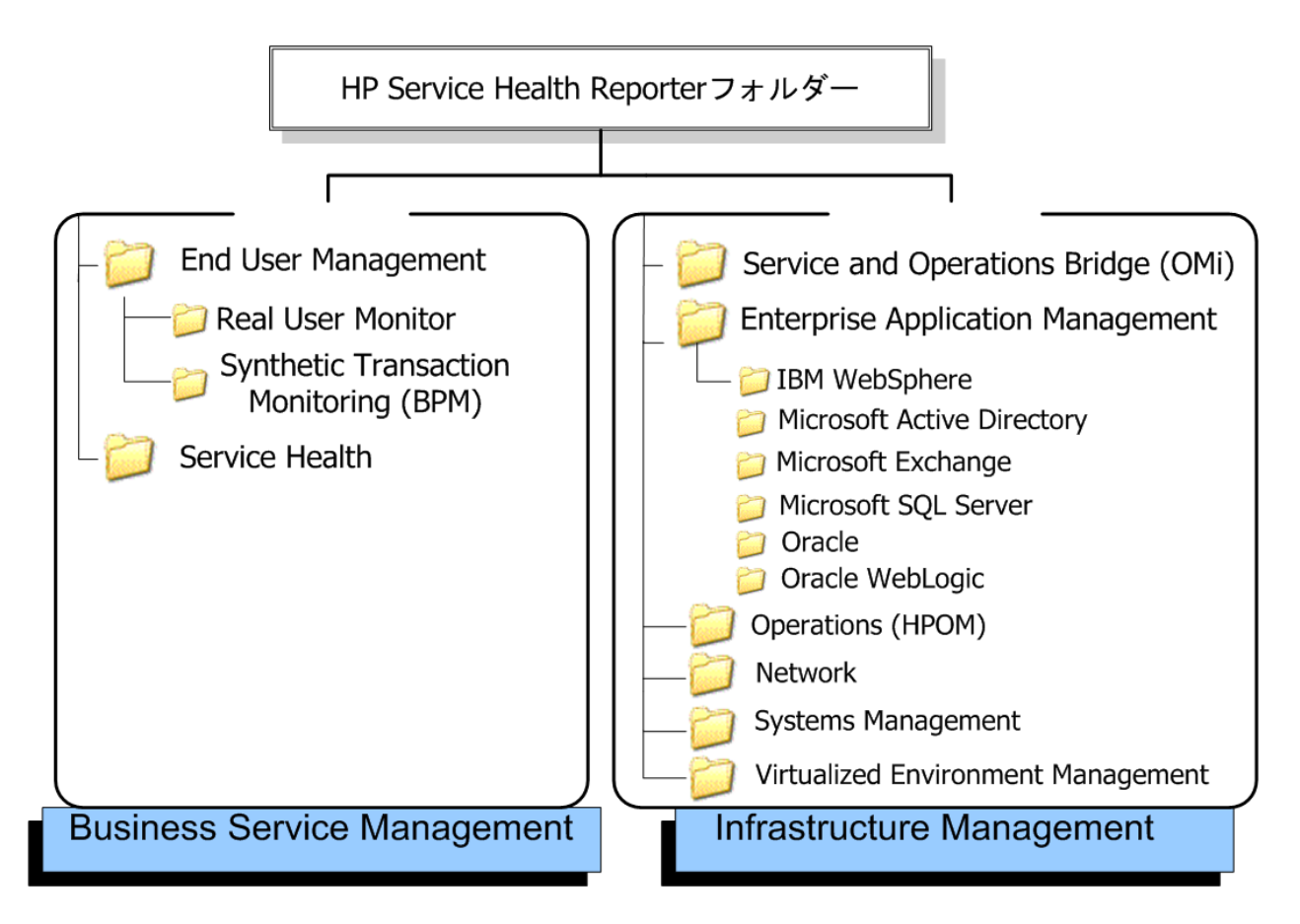

# <span id="page-5-0"></span>**第2章: Business Service Management**

Business Service Managementカテゴリには、リアルタイムおよびシミュレーション の両方のエンドユーザー監視に関するレポートが格納されます。関連のKPIおよび HIのステータスに基づきサービスの状況を示すレポートも含まれます。

### <span id="page-5-1"></span>**Real User Monitor (RUM)**

RUMレポートは、プロファイルデータベースから収集した履歴データを使用し、 クライアントマシンとサーバー間のエンドユーザーおよびシステムの両方が始動 したネットワークトラフィックデータを提供します。このレポートはまた、エン ドユーザーグループおよびサーバーセッションに関するデータ、エンドユーザー グループがアクセスするビジネスアプリケーションのパフォーマンス、およびあ る一定期間中に発生したエラーも表示します。

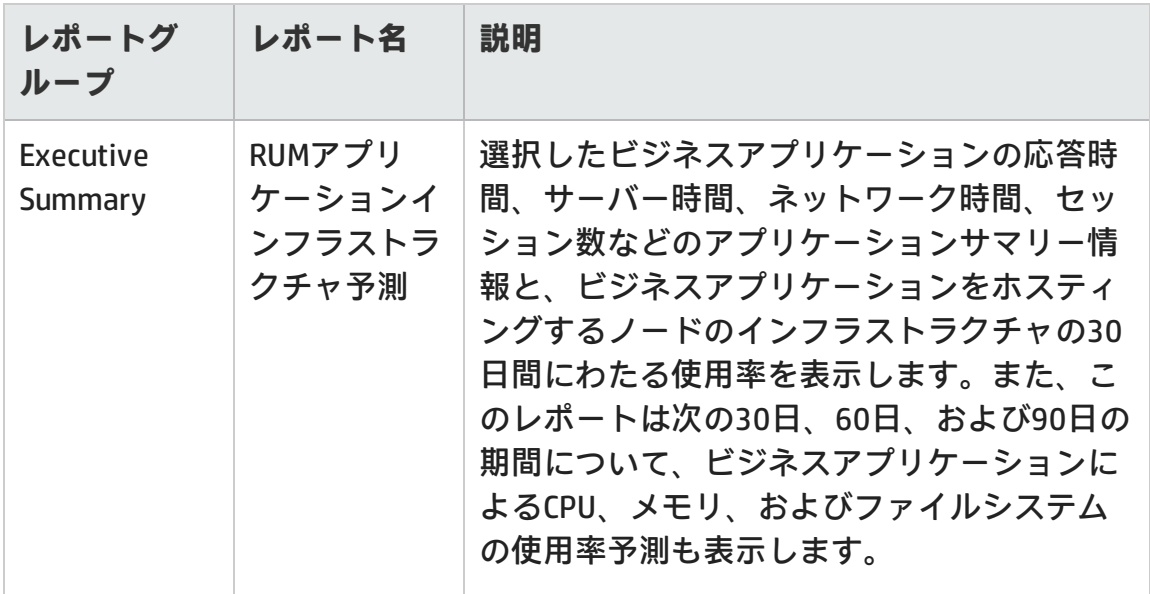

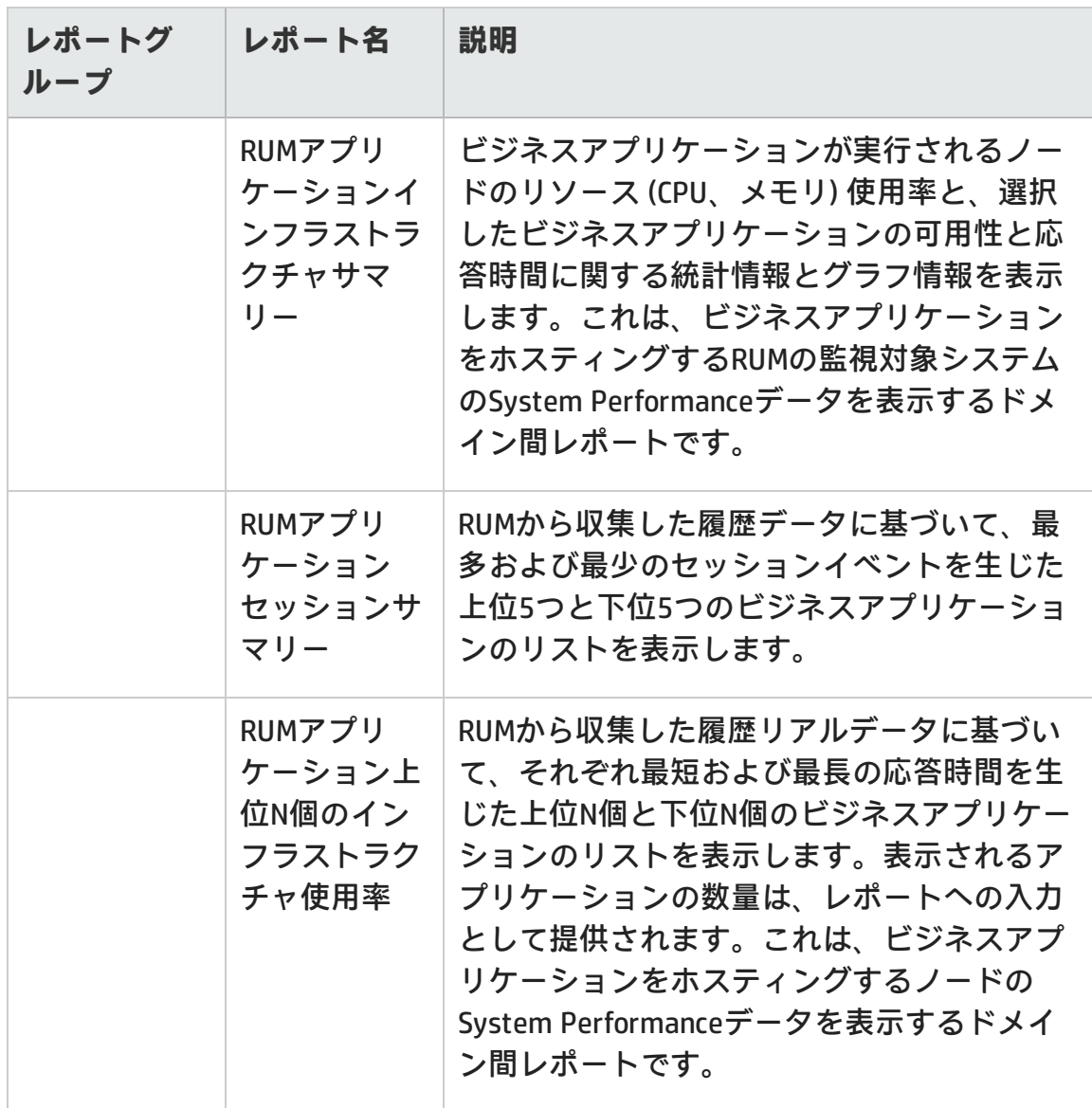

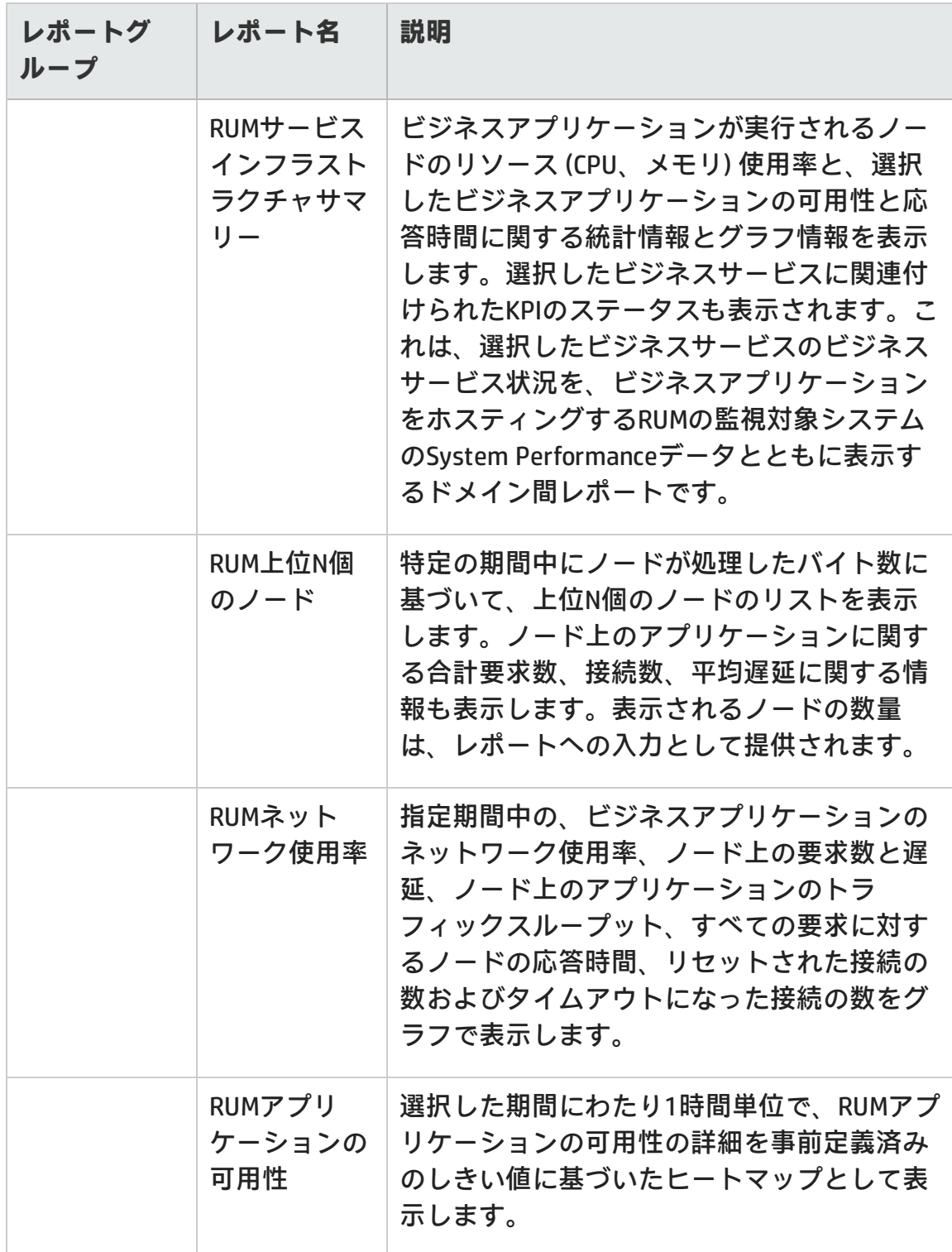

#### レポートのハンドブック 第2章: Business Service Management

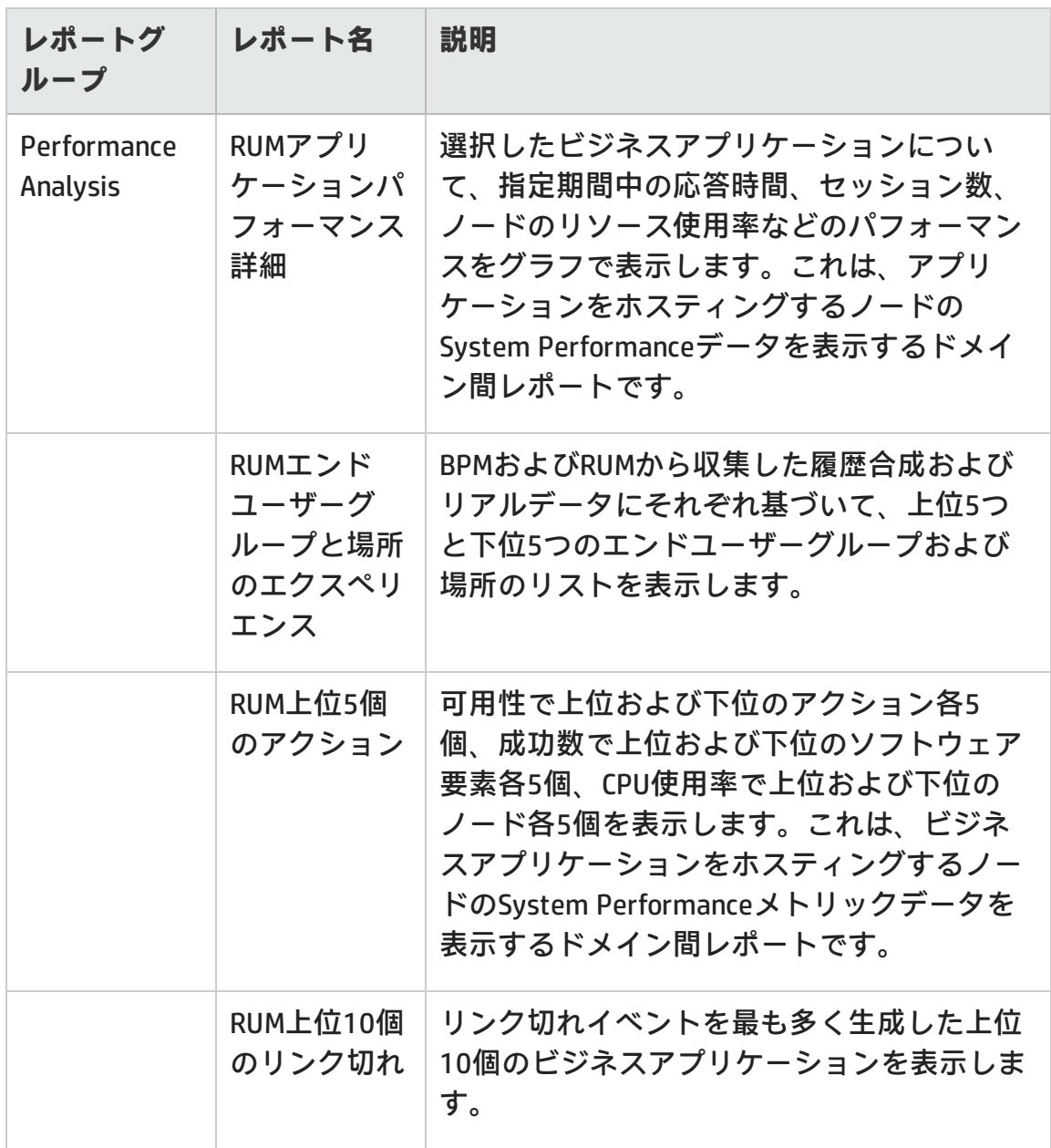

# <span id="page-8-0"></span>**Synthetic Transaction Monitoring**

Synthetic Transaction Monitoring (BPM) レポートは、BPMトランザクションのパ フォーマンス、可用性、ステータスに関する要約情報および詳細情報の両方を表 示します。

レポートのハンドブック 第2章: Business Service Management

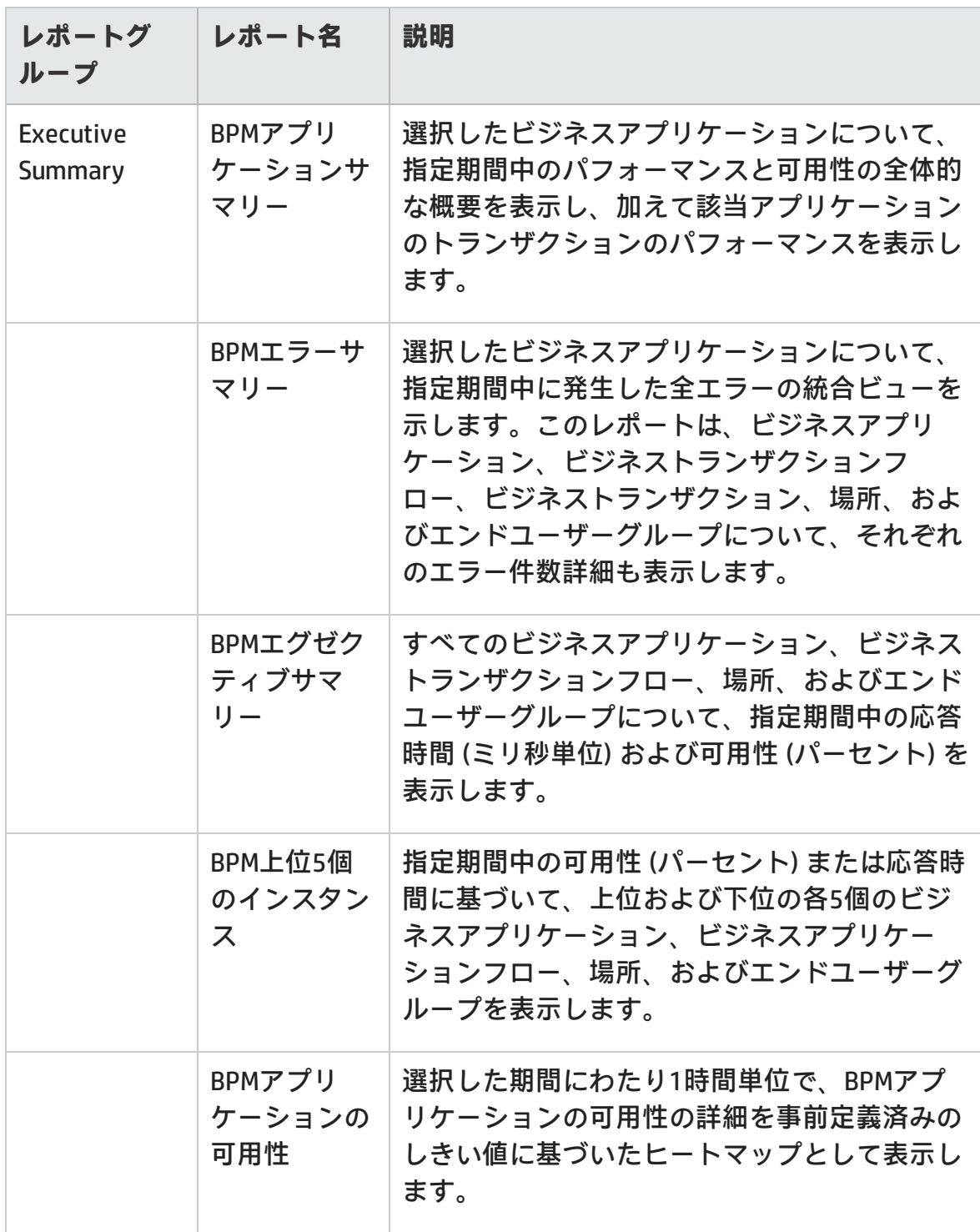

#### レポートのハンドブック 第2章: Business Service Management

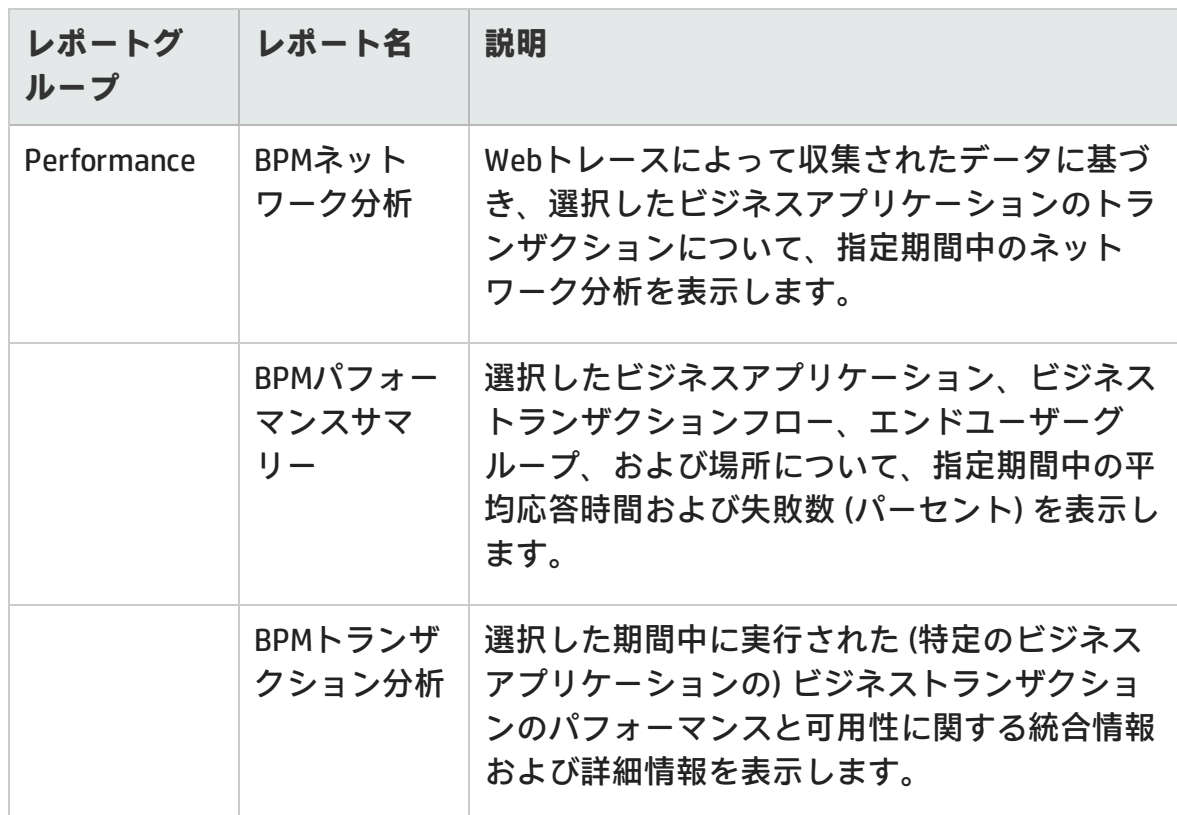

# <span id="page-10-0"></span>**Service Health**

Service Healthレポートは、ビジネスサービスの総体的な状況の概要と、各構成ア イテム (CI) の主要パフォーマンス指標 (KPI) の要約を示します。

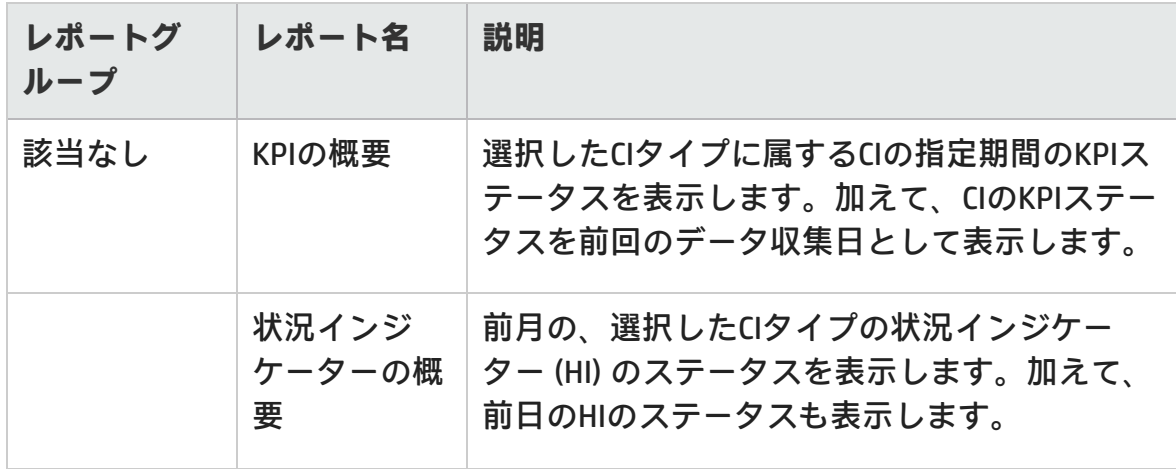

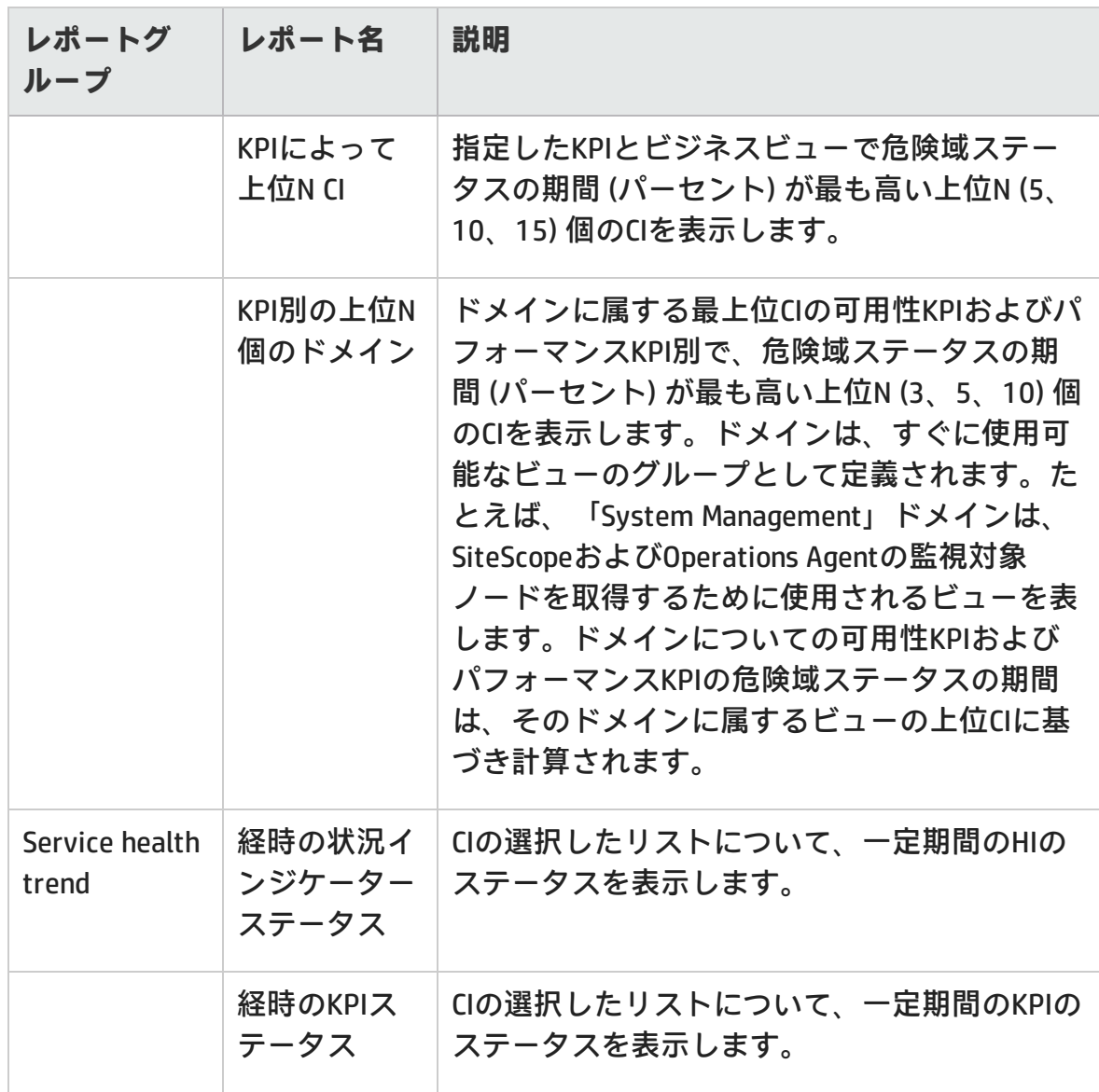

# <span id="page-12-0"></span>**第3章: Infrastructure Management**

Infrastructure Managementカテゴリには、ビジネスサービスの基礎となるITインフ ラストラクチャに関する情報が収められます。

## <span id="page-12-1"></span>**Enterprise Application Management**

Enterprise Application Managementフォルダーには、Oracle WebLogic、IBM WebSphere、Microsoft Active Directory、Microsoft Exchange Server、Microsoft SQL Server、Oracle Database といったエンタープライズアプリケーションに関連する レポートが収められます。

### <span id="page-12-2"></span>**IBM Websphere**

IBM WebSphereレポートは、ビジネスサービスの基礎となるIBM WebSphereサー バーに関する可用性、使用率、およびパフォーマンスの情報を表示します。

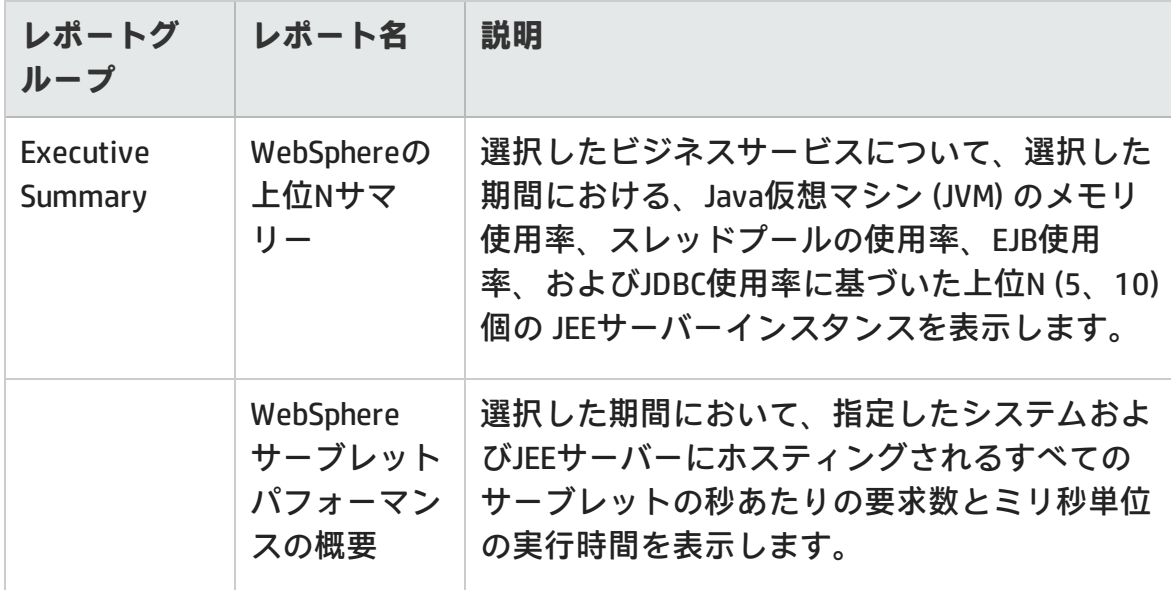

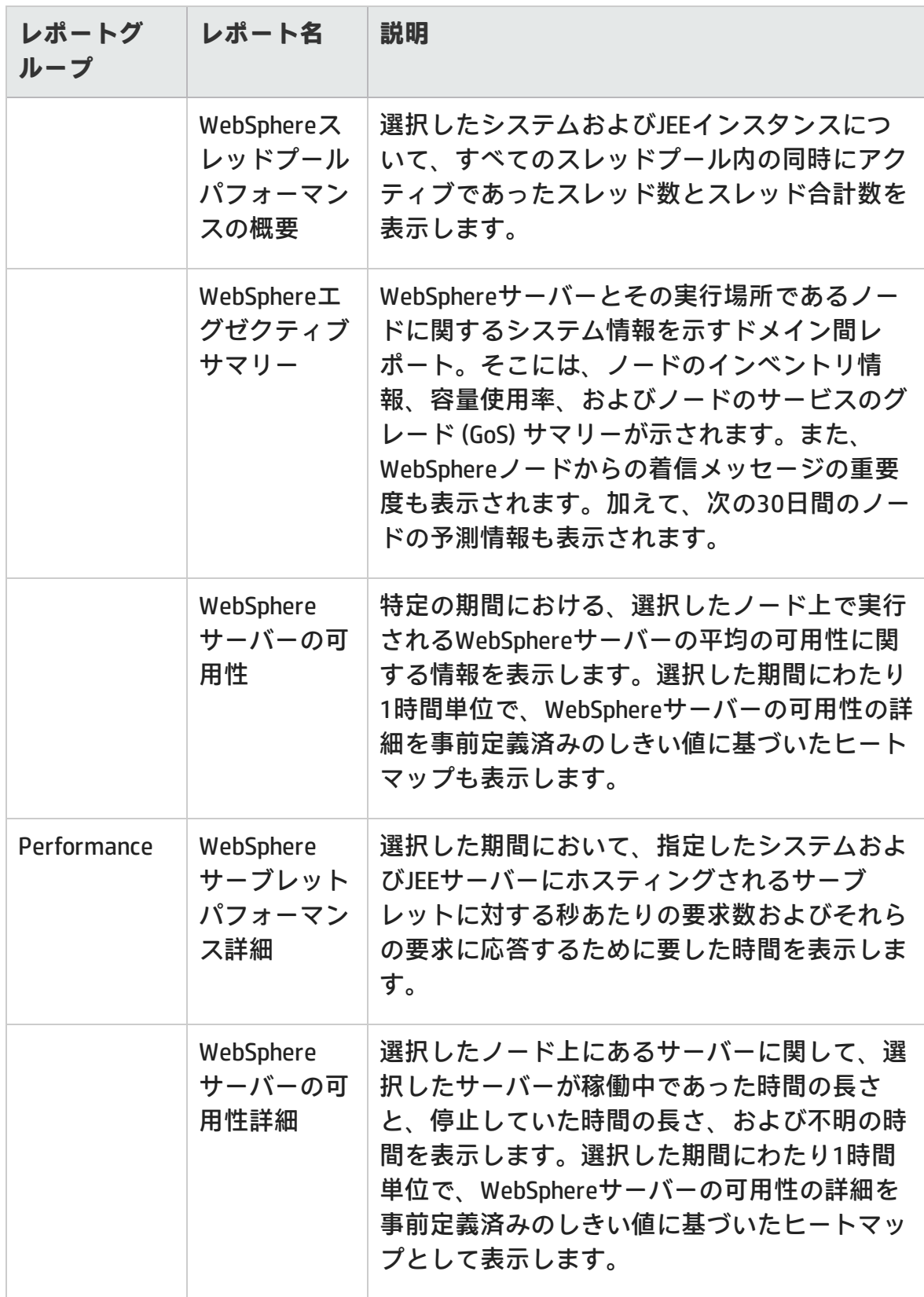

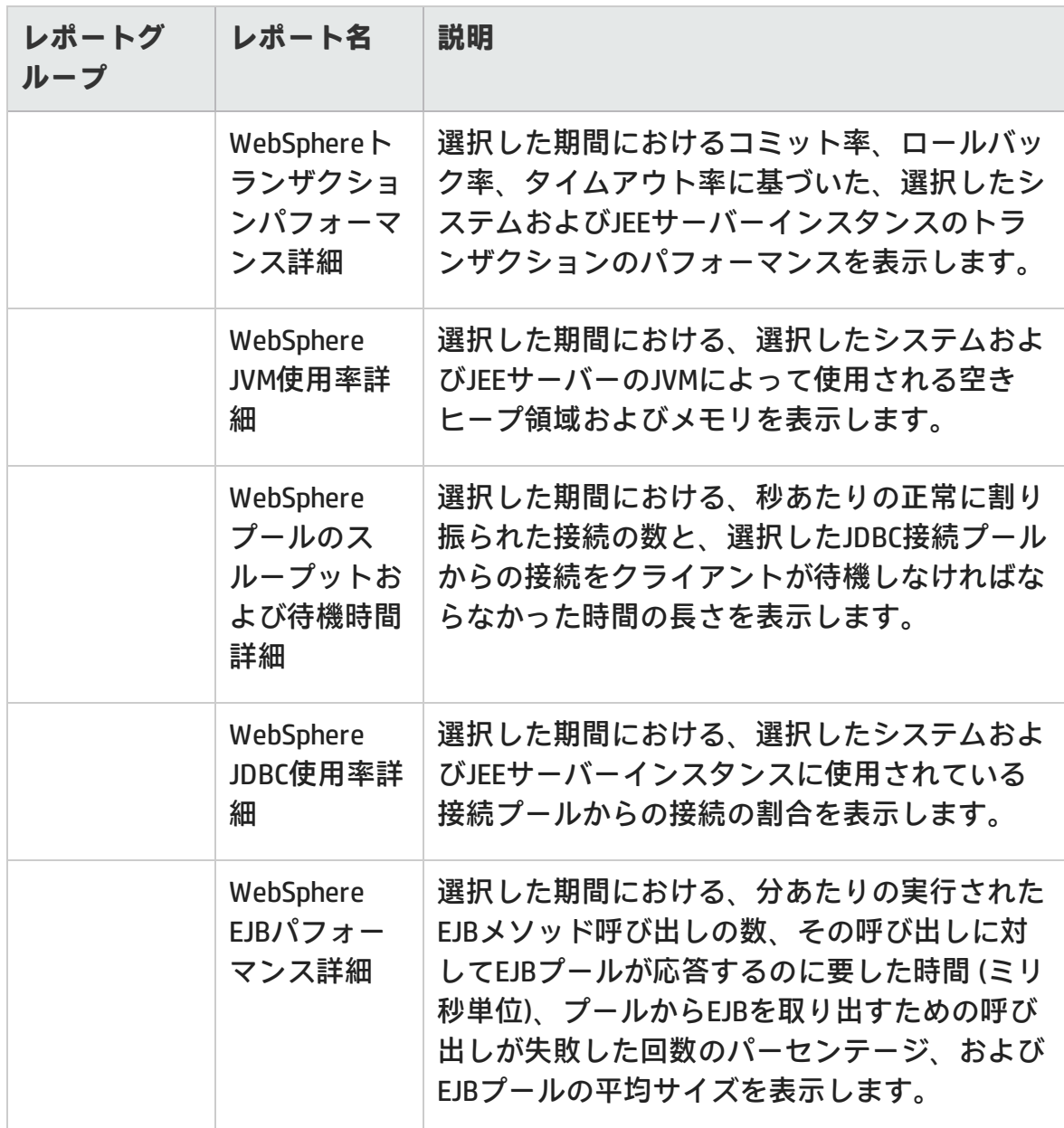

### <span id="page-14-0"></span>**Microsoft Active Directory**

Microsoft Active Directoryレポートは、すべてのドメインコントローラー (DC)、グ ローバルカタログ (GC) の複製時間および複製ステータス、各ロールマスターの FSMO (Flexible Single Master Operation) のロール移譲ステータス、およびすべての DCでのCPU、メモリ、ディレクトリ情報ツリー (DIT) ディスク、およびログファイ ルディスクの使用率詳細を通して、データの一貫性に関する情報を示します。

### レポートのハンドブック 第3章: Infrastructure Management

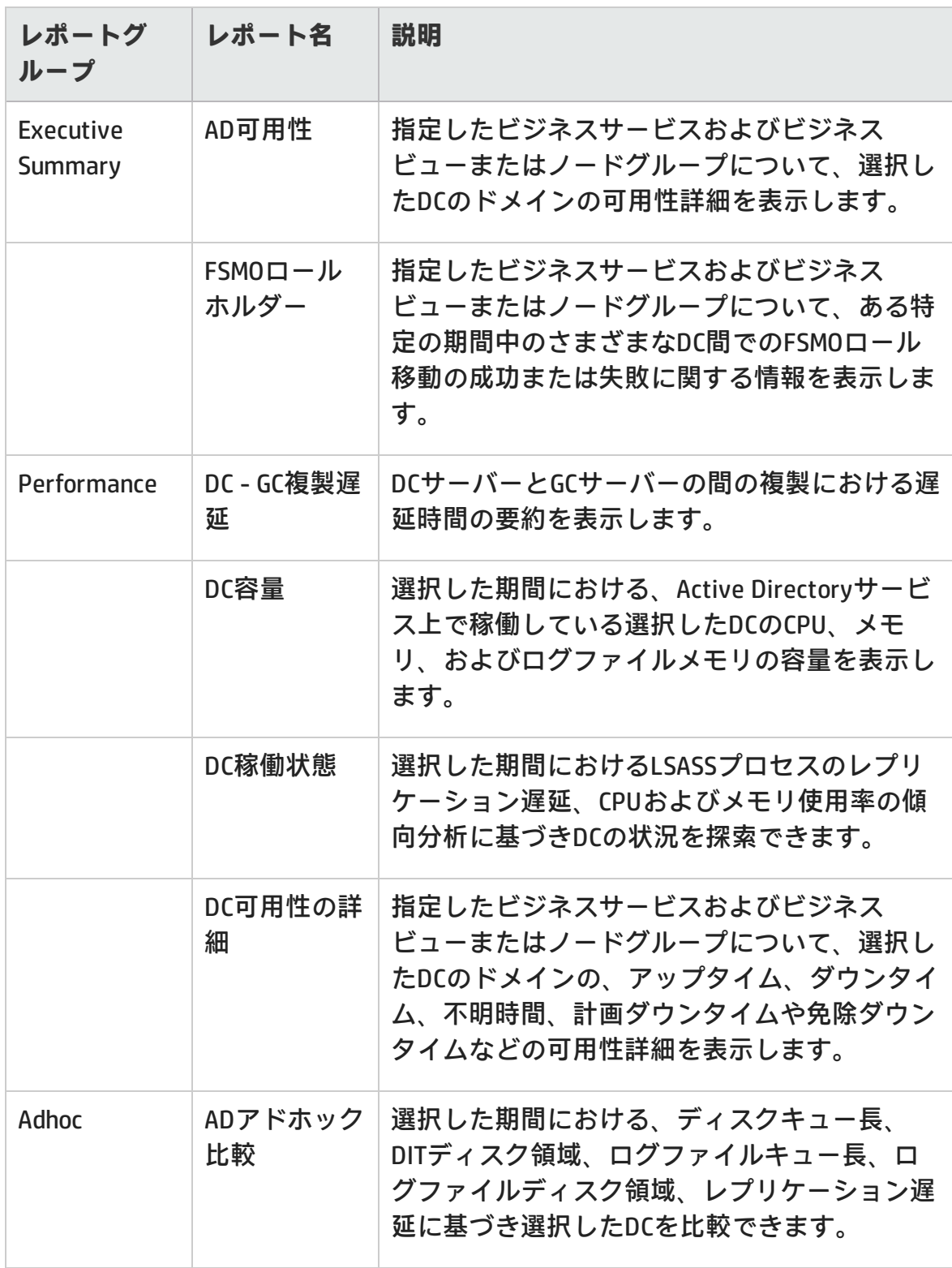

### <span id="page-16-0"></span>**Microsoft Exchange**

Microsoft Exchangeレポートは、エッジトランスポートサーバー、ハブトランス ポートサーバー、メールボックス、パブリックフォルダー、エッジトランスポー トサーバーとハブトランスポートサーバーが稼働するActive Directoryサイト、お よびExchangeサイトサーバーに関して、パフォーマンスの詳細を示します。

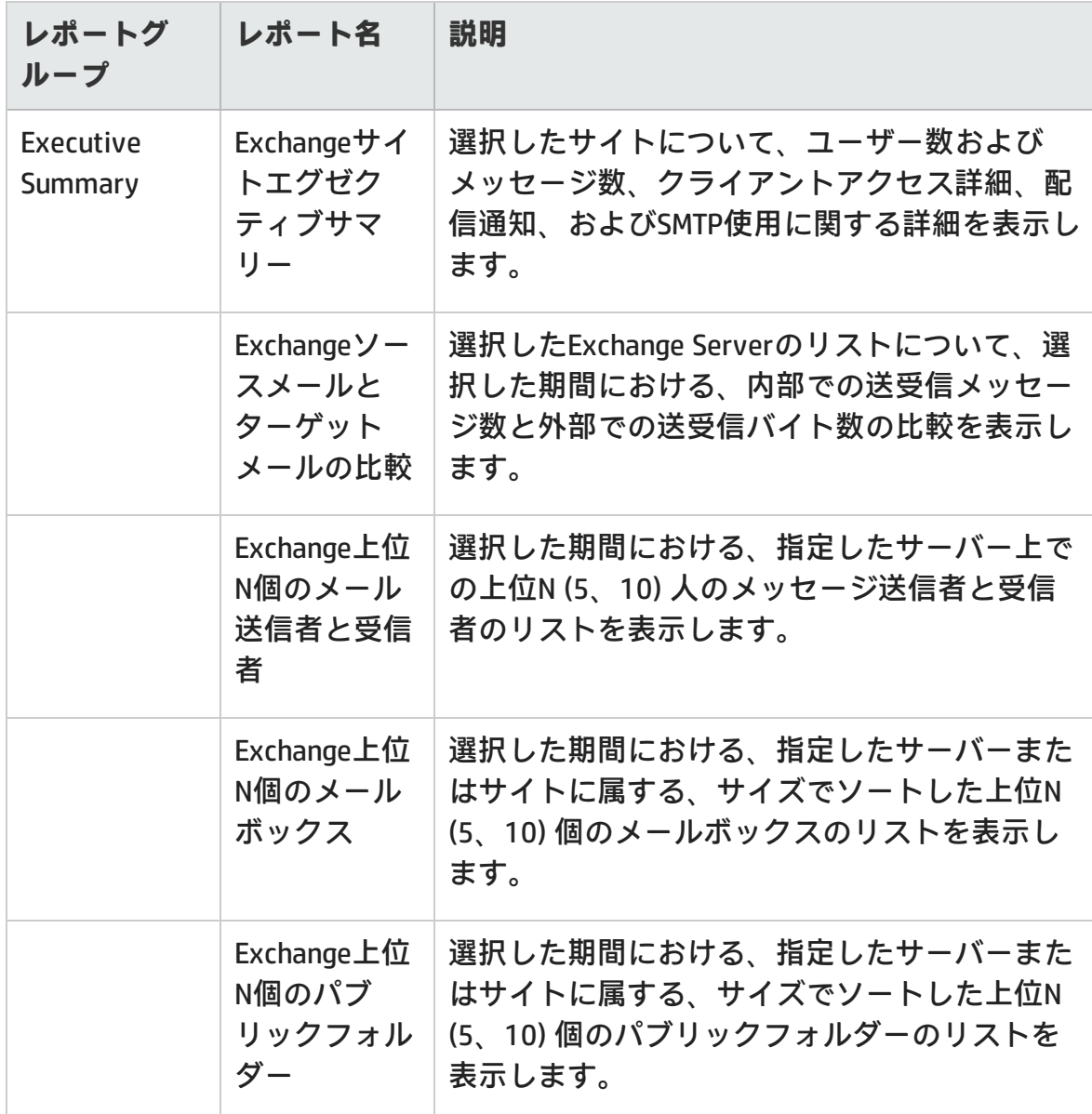

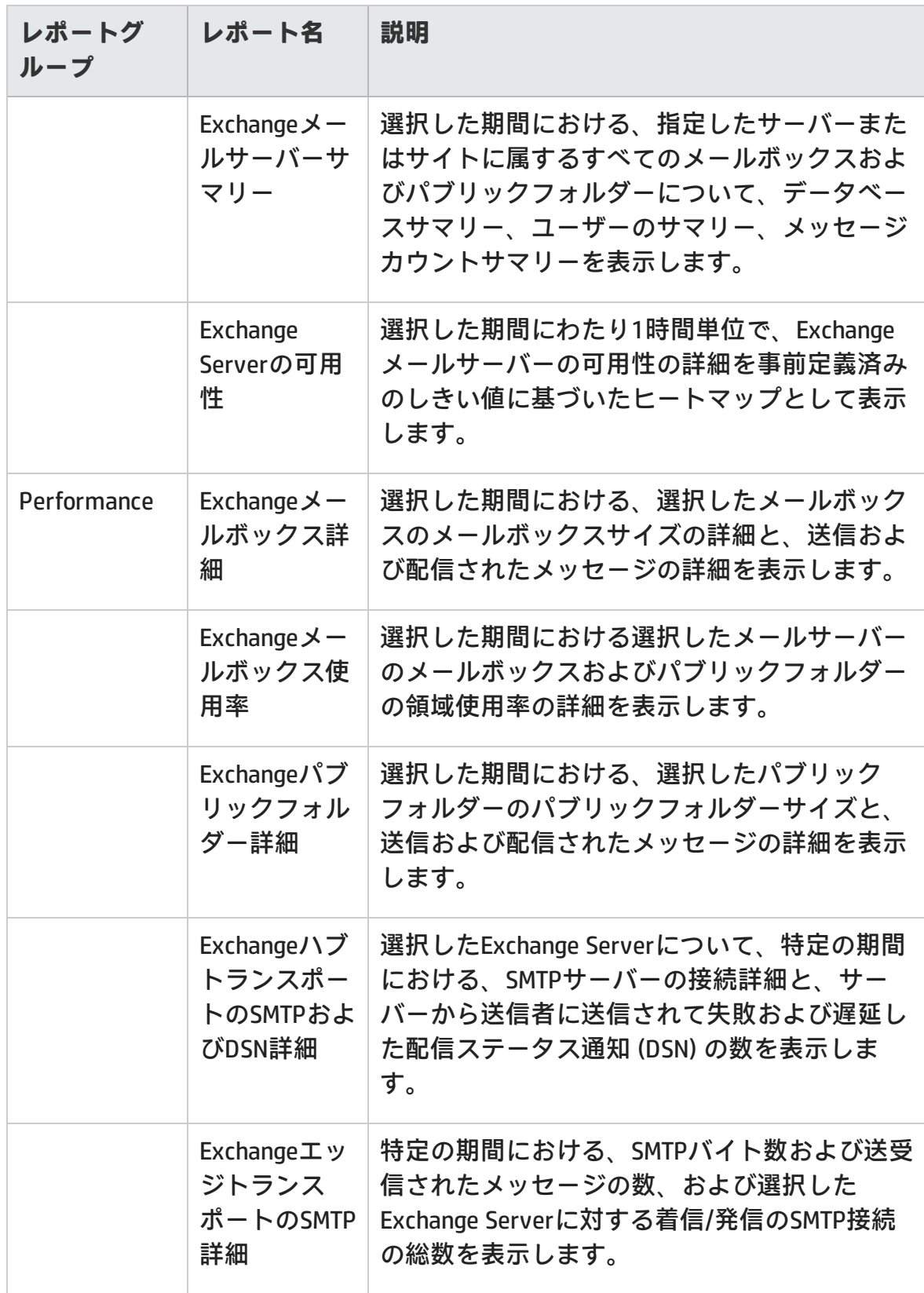

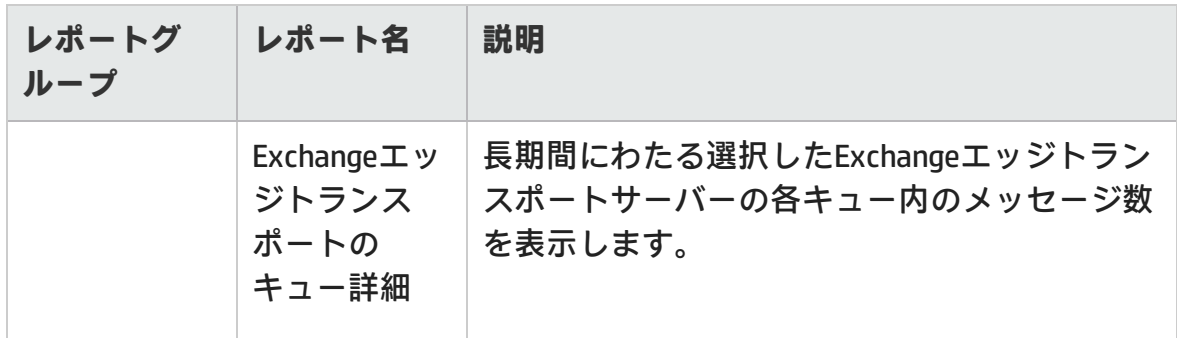

### <span id="page-18-0"></span>**Microsoft SQL Server**

Microsoft SQL Serverレポートは、SQL Serverデータベースおよびこれらのデータ ベースサーバー上で動作するインスタンスのパフォーマンス、状況、およびリ ソース要件に関する情報を表示します。

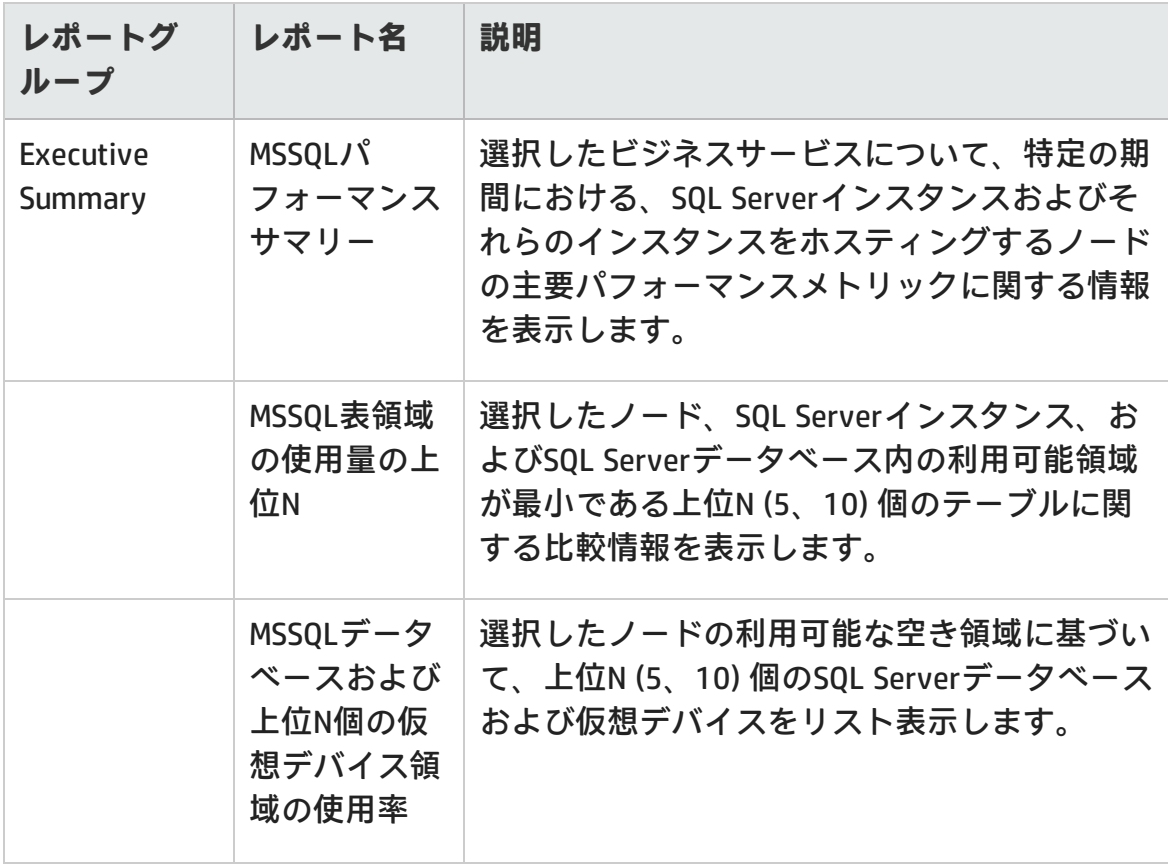

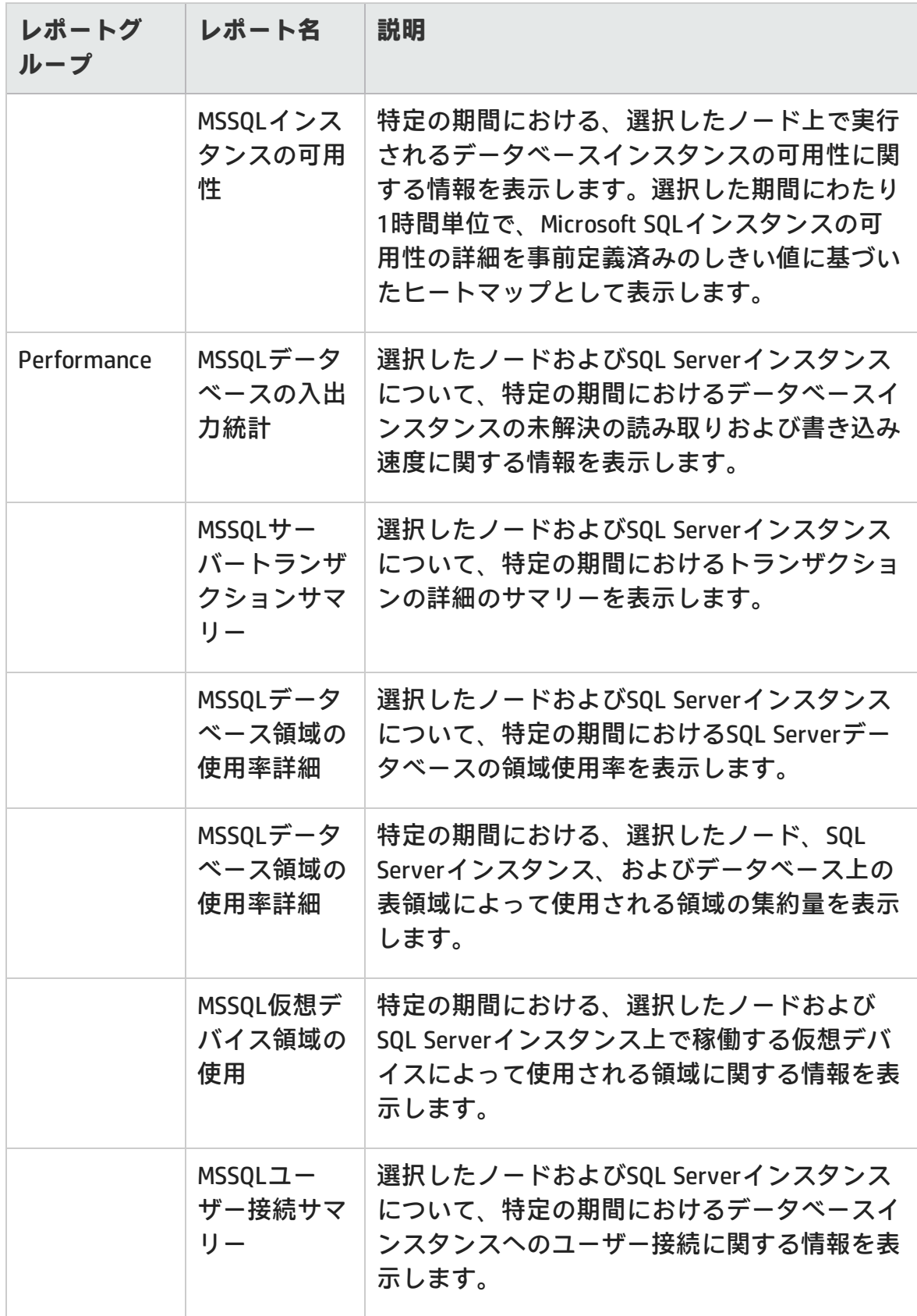

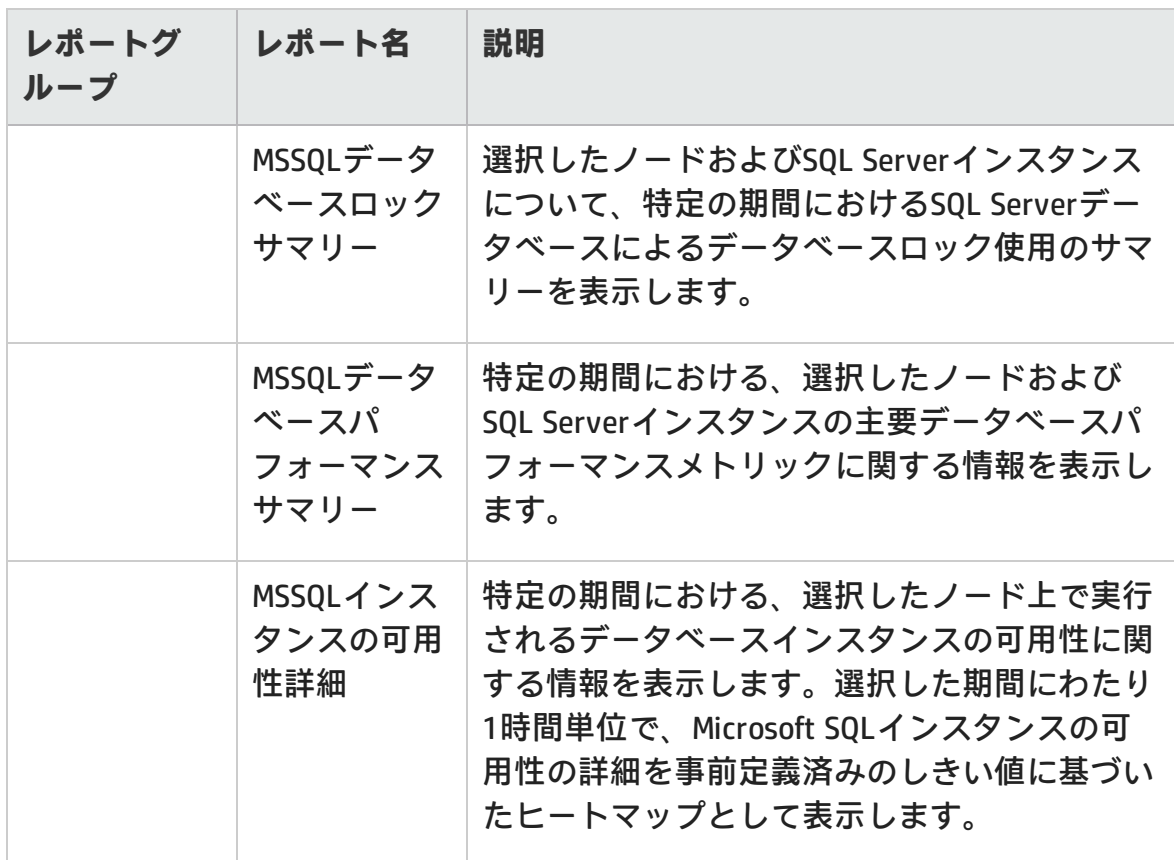

### <span id="page-20-0"></span>**Oracle**

Oracleレポートは、ご使用のIT環境で利用可能なOracleデータベースサーバーおよ びこのデータベースサーバー上で実行されるインスタンスに関するパフォーマン ス、状況、およびリソースの要件情報を表示します。

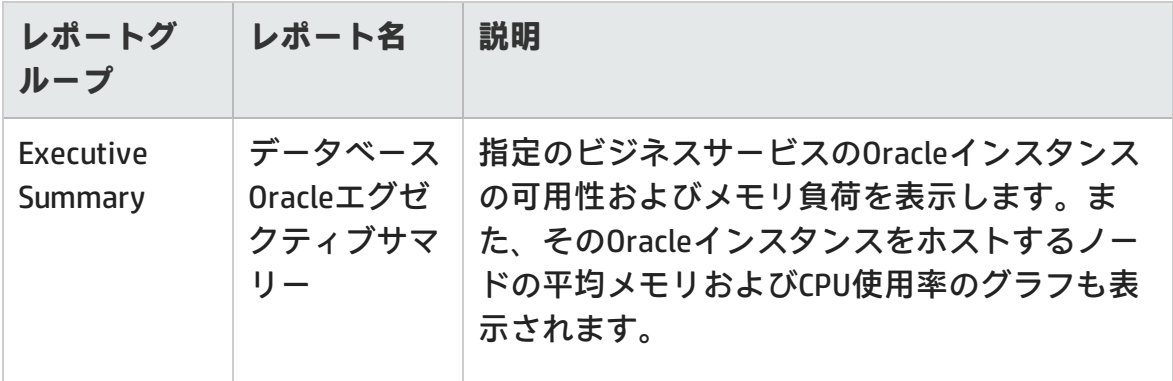

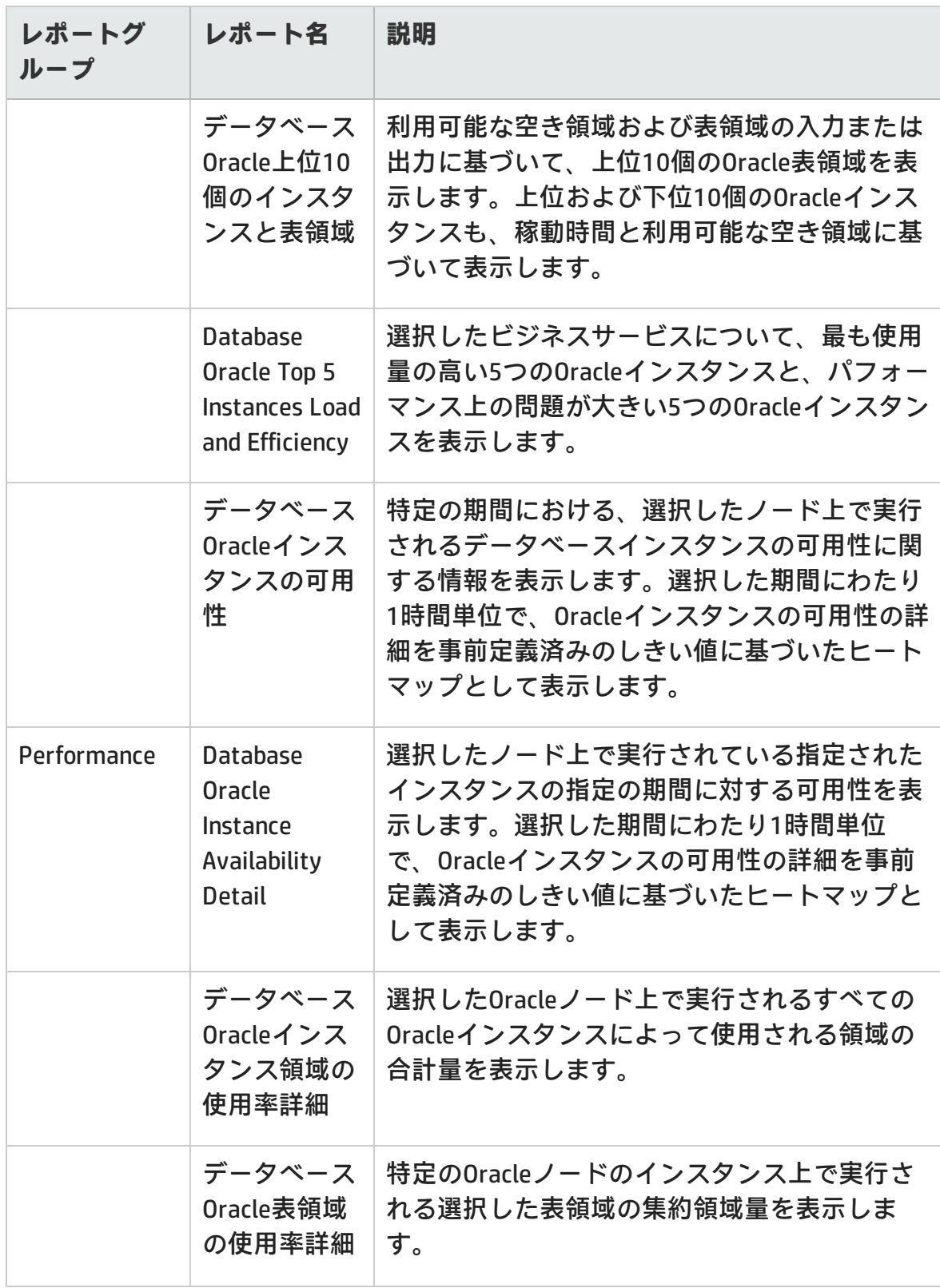

### レポートのハンドブック 第3章: Infrastructure Management

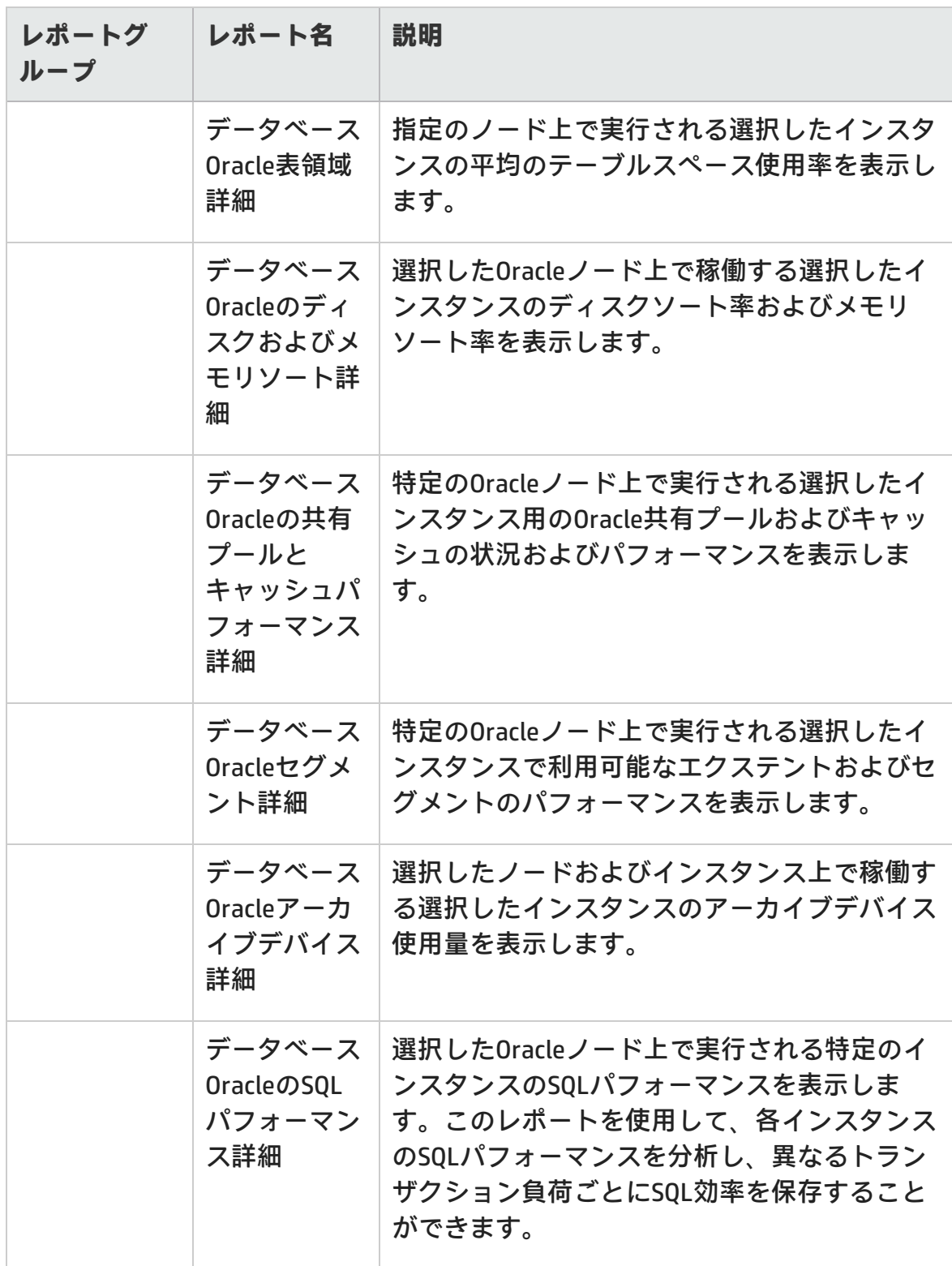

## <span id="page-23-0"></span>**Oracle WebLogic**

Oracle WebLogicレポートは、ビジネスサービスの基礎となるOracle WebLogicサー バーのプロセス、状況、および可用性に関する情報を示します。

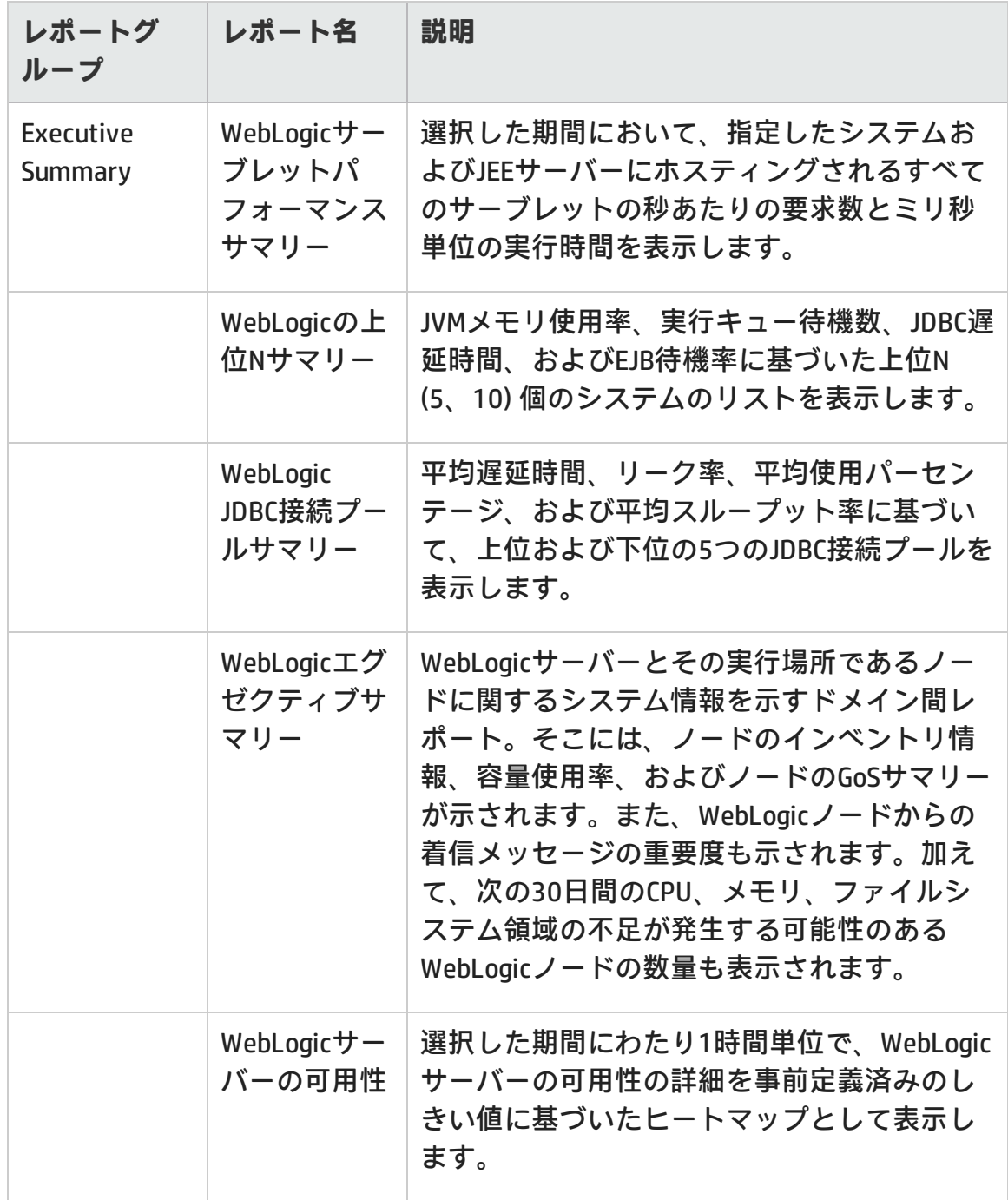

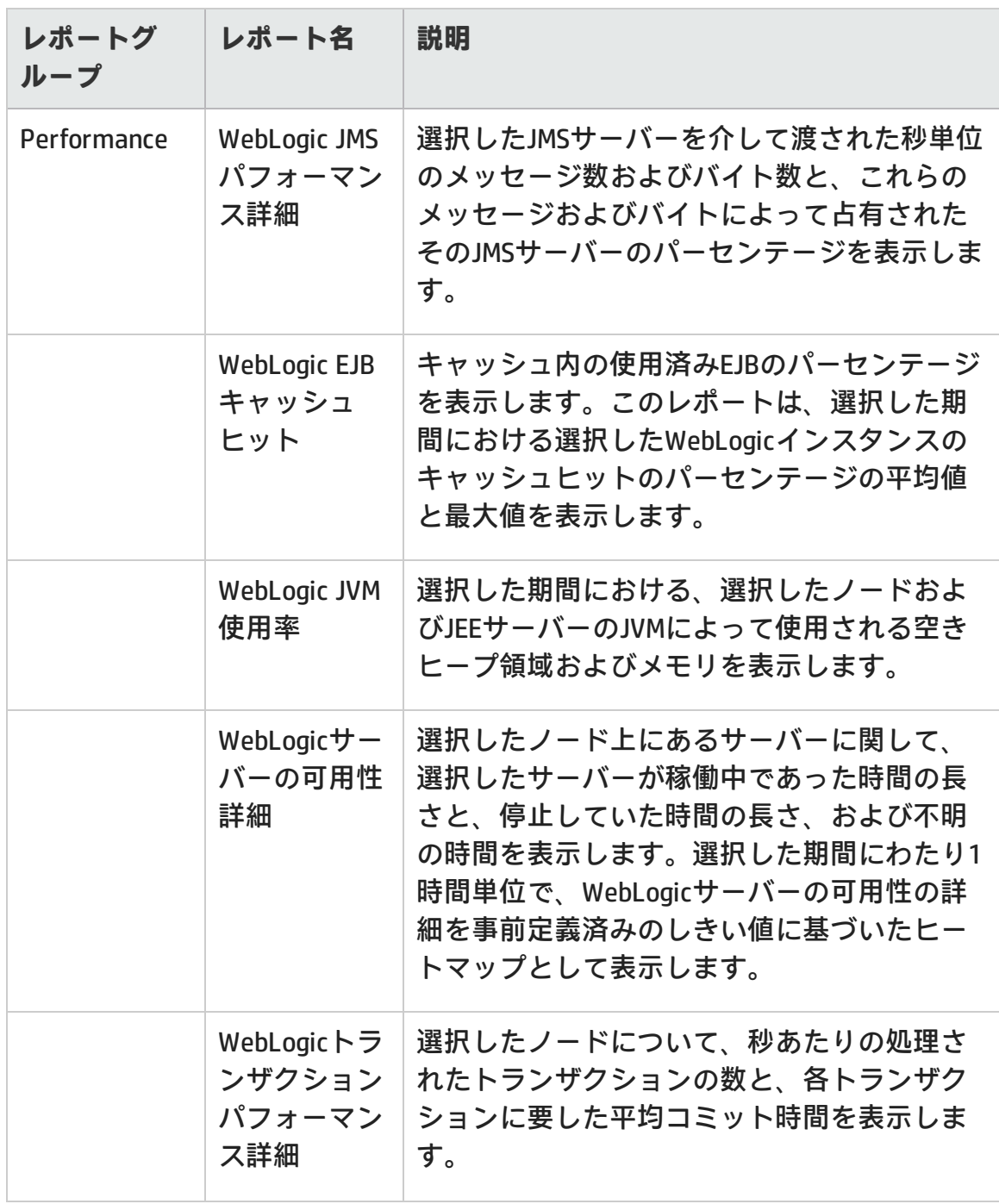

## <span id="page-25-0"></span>**Mashup reports**

Mashup Reportフォルダーには、システム管理CPUヒートチャート、メモリヒート チャート、VMwareクラスターインベントリに関連するレポートが含まれます。

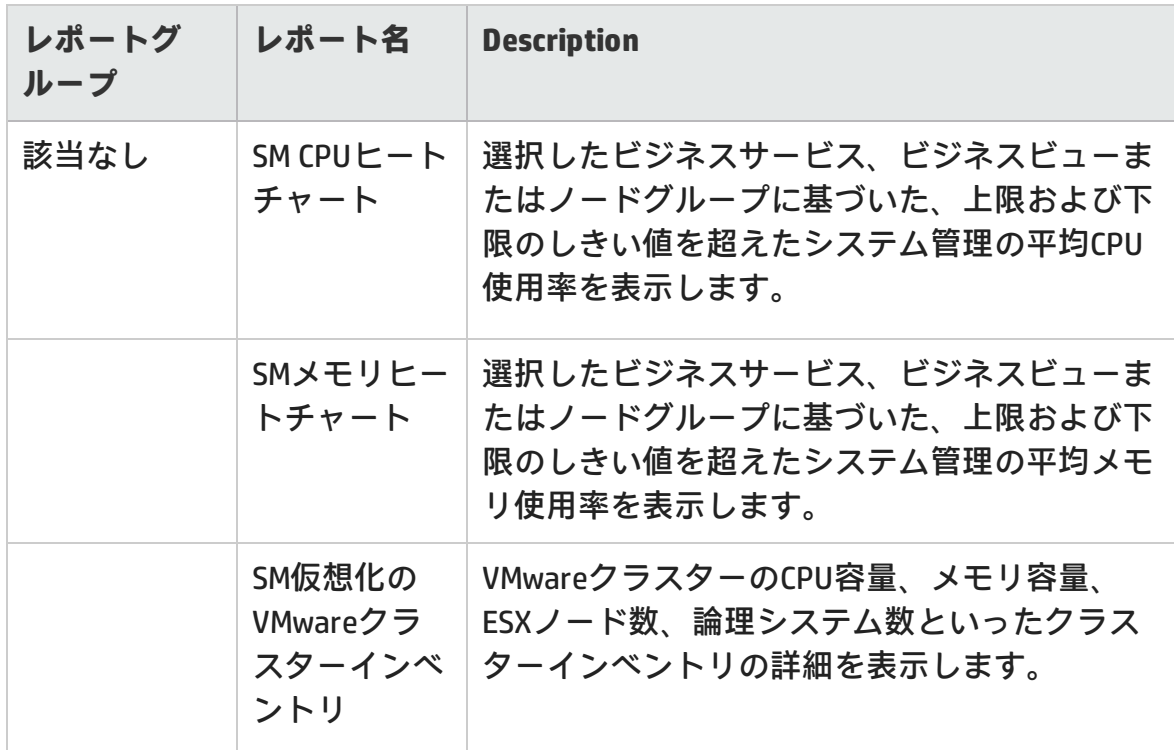

# <span id="page-25-1"></span>**Network**

Networkレポートは、ビジネスサービスの観点からシステムとネットワークデバイ スのパフォーマンス傾向の概要を表示する、監視対象ネットワークデバイスの状 況分析に役立つレポートです。

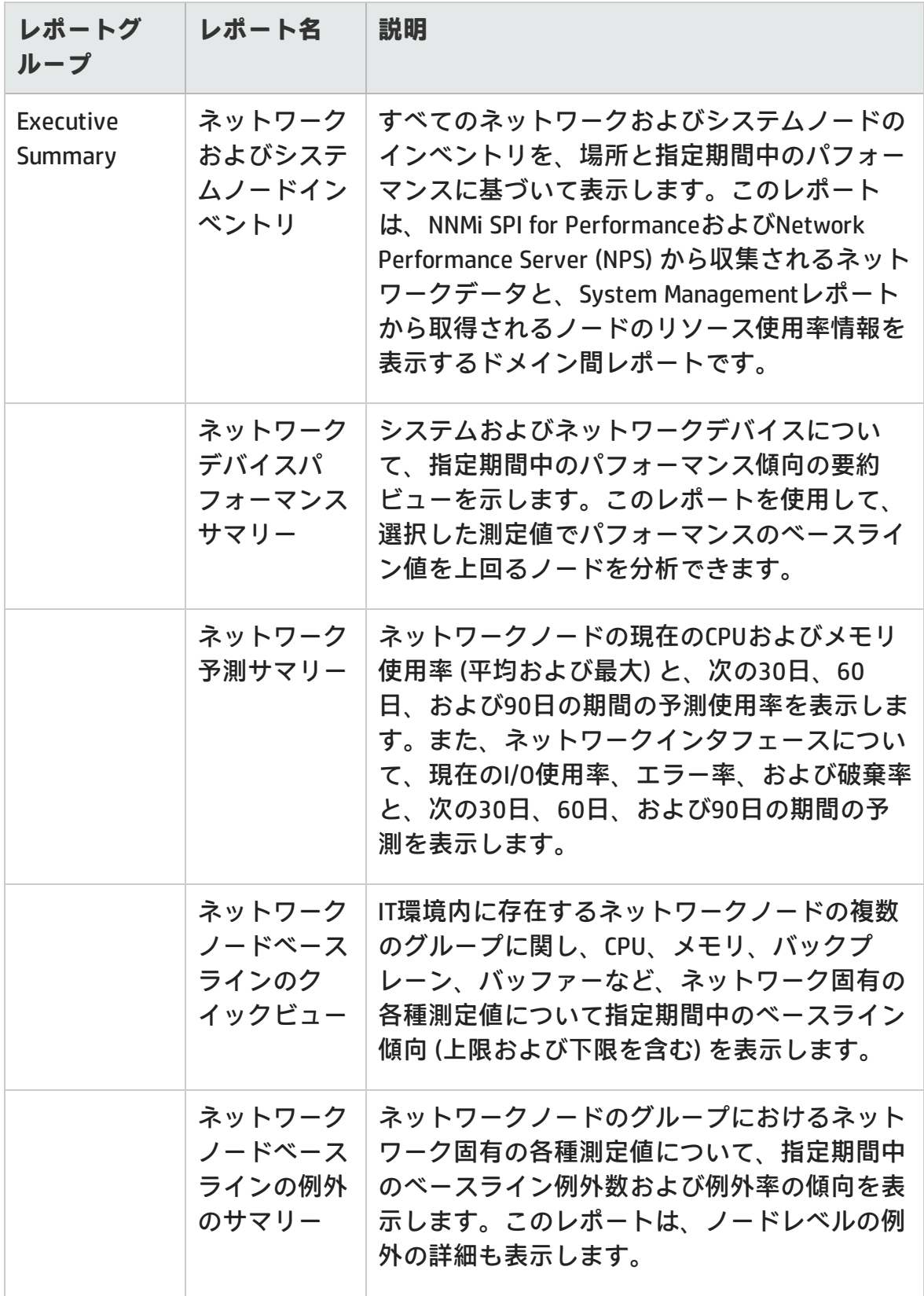

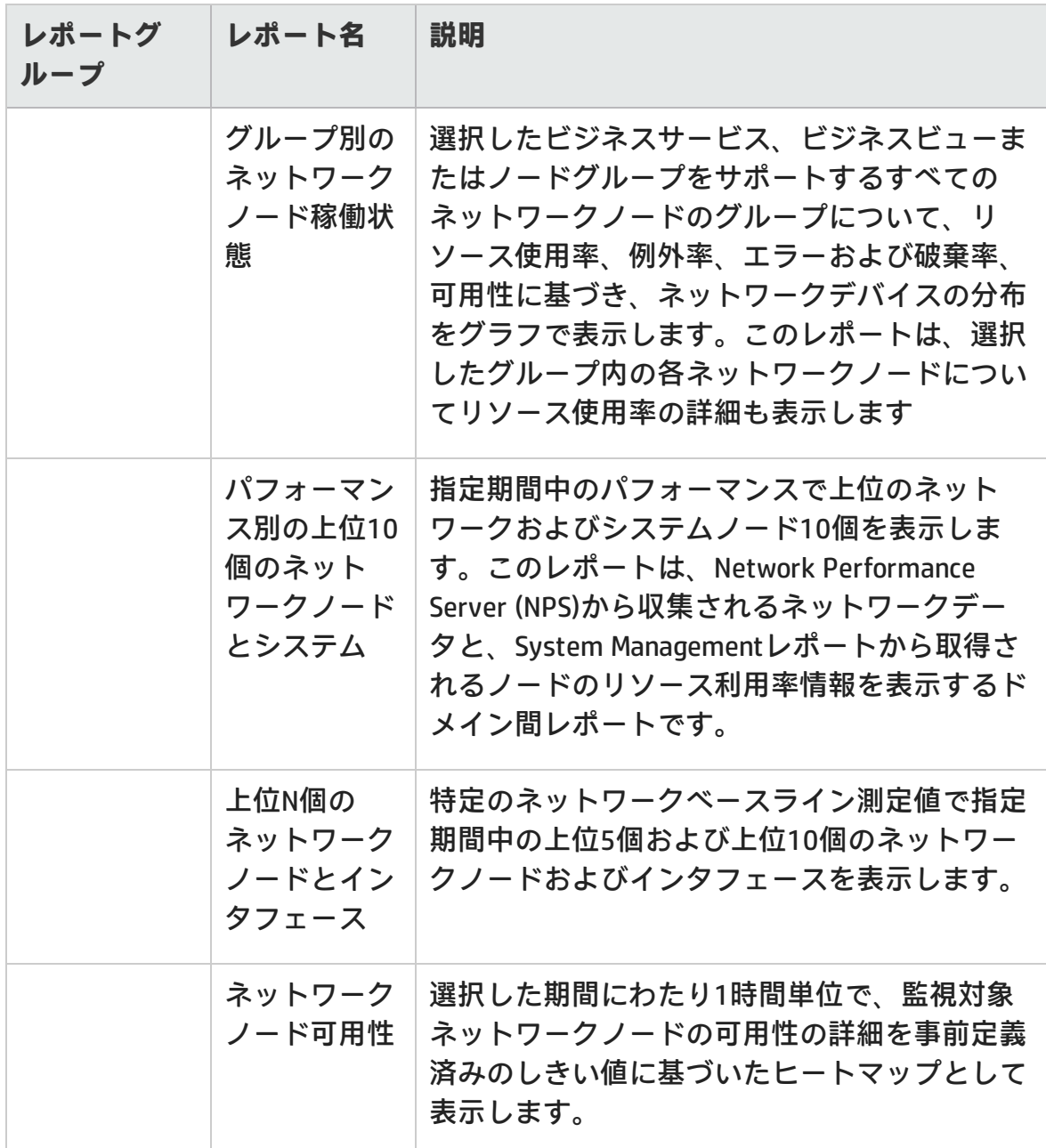

# <span id="page-27-0"></span>**Operations (HPOM)**

HPOMレポートは、特定の HPOM 管理サーバーの管理コンソールに送信されたメッ セージに関する詳細情報を示します。これは、重要度と解決時間に基づいてメッ セージの傾向を分析するのに役立ちます。これにより、ビジネスサービスのパ

#### フォーマンスが影響を受ける前に、根底にあるボトルネックに対する事前対策を 講じて解決することができます。

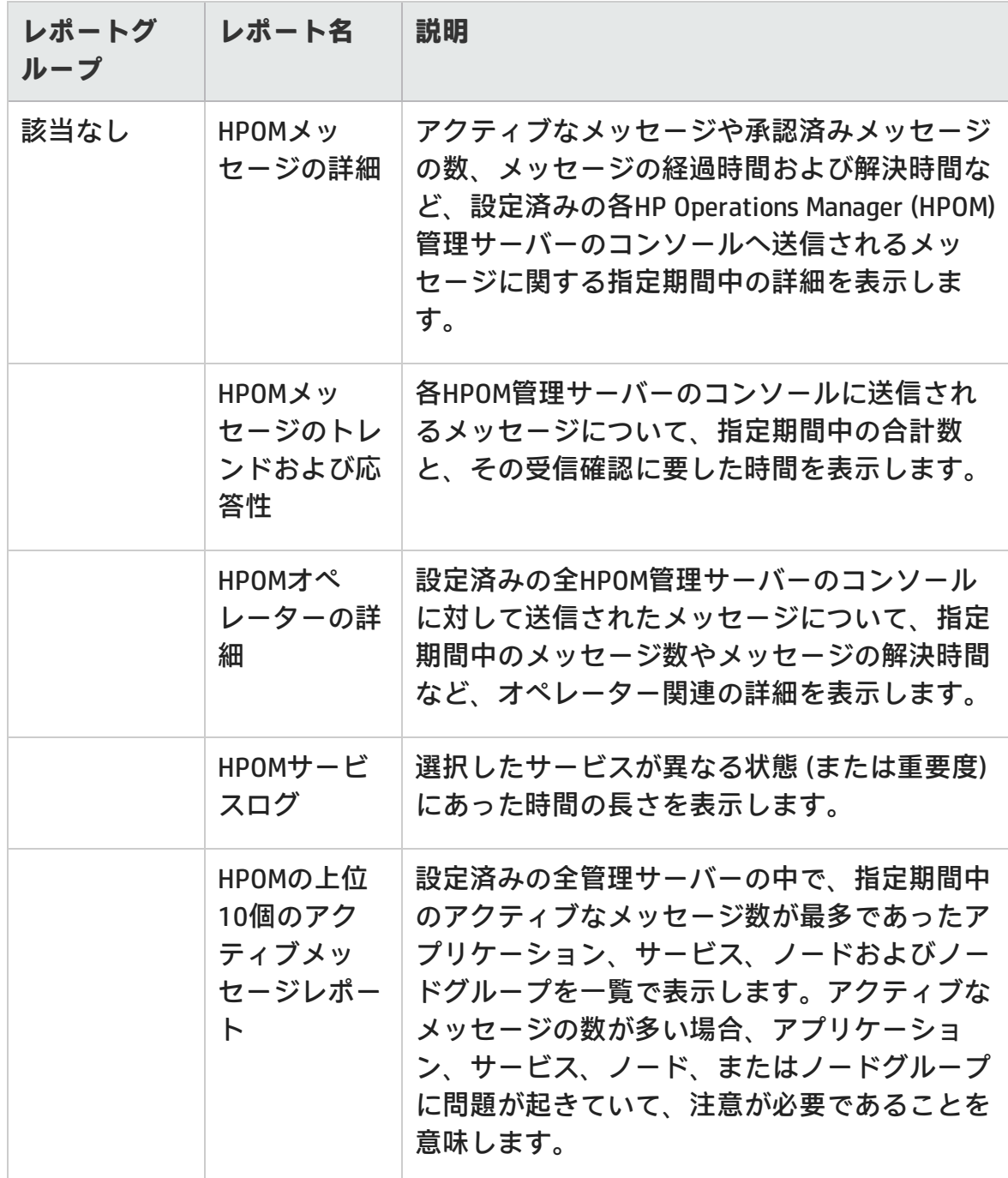

# <span id="page-29-0"></span>**Service and Operations Bridge (OMi)**

OMiレポートは、HP Operations Manager (HPOM) によって生成されたイベントに関 する情報を示します。

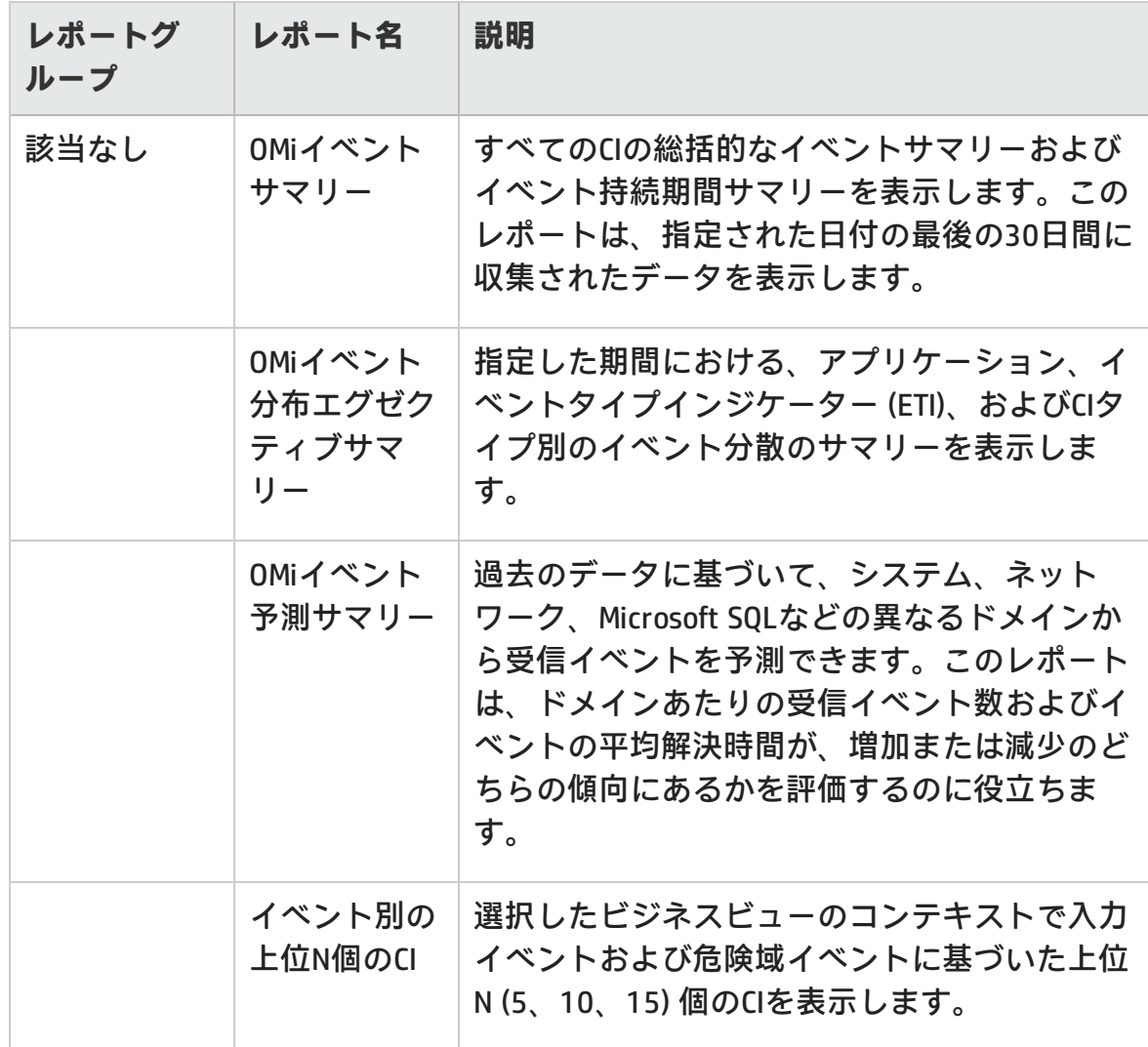

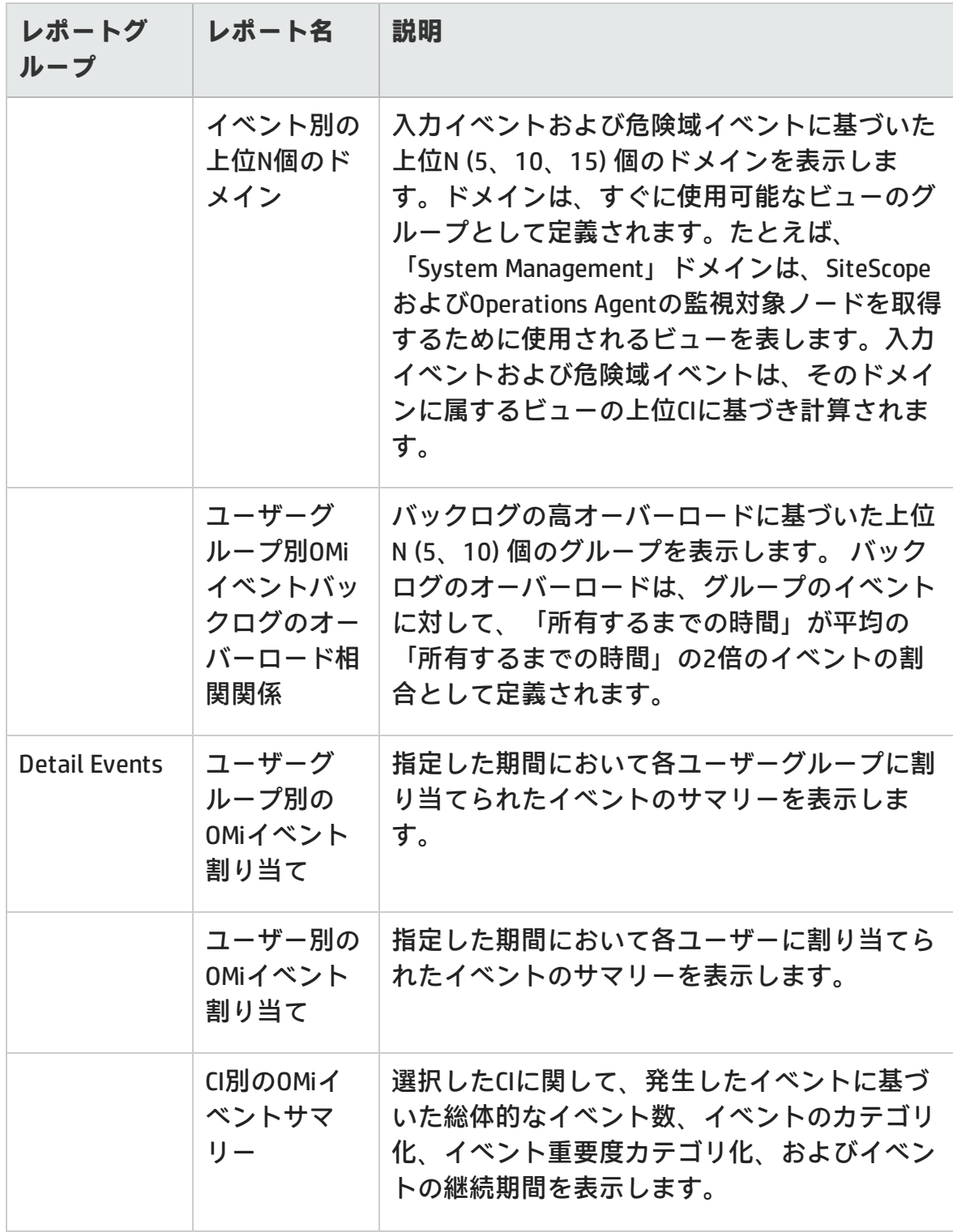

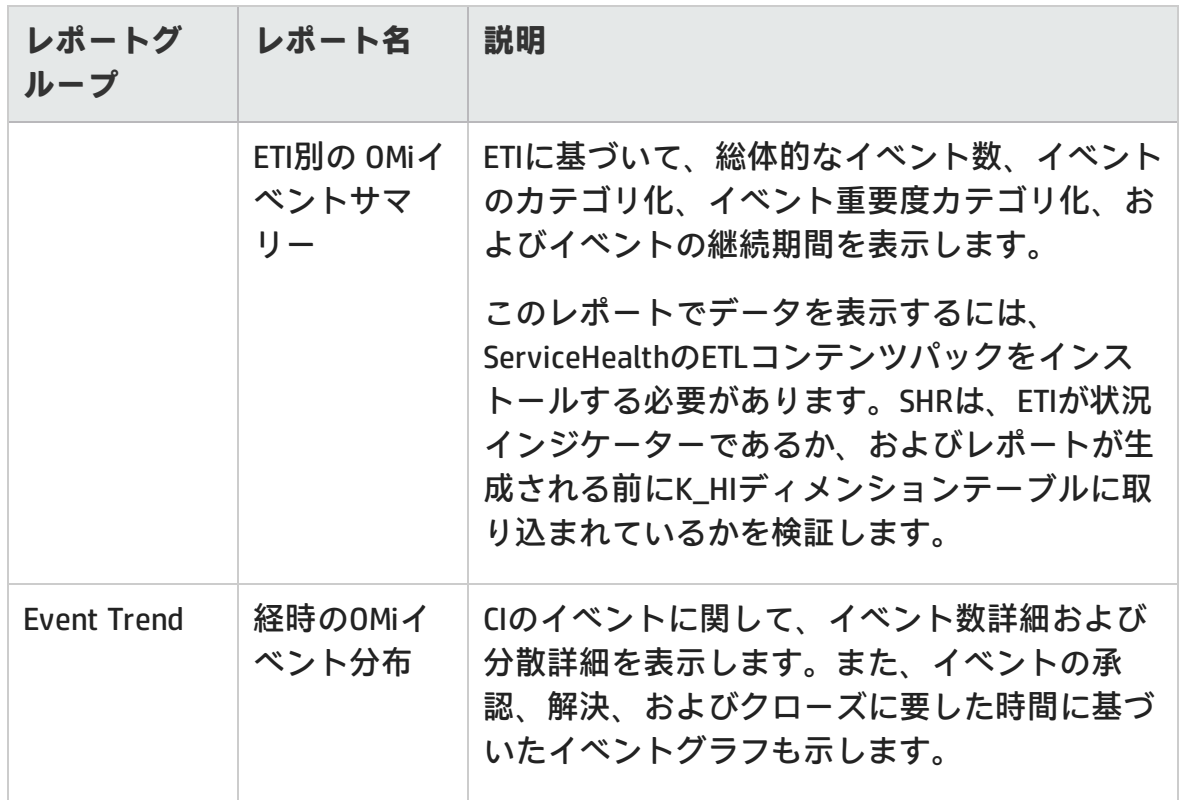

## <span id="page-31-0"></span>**System Management**

System Managementレポートは、IT環境内のリソースの問題が深刻化する前に、問 題を予見するために役立ちます。このレポートは、主要システムリソースのパ フォーマンスと可用性に関する履歴情報を表示します。過去の問題を解決するた めに実行されたアクションを分析する場合に役に立ちます。さらに詳細なエグゼ クティブレポートから詳細レポートにナビゲートして問題の根本原因を分析でき ます。

### レポートのハンドブック 第3章: Infrastructure Management

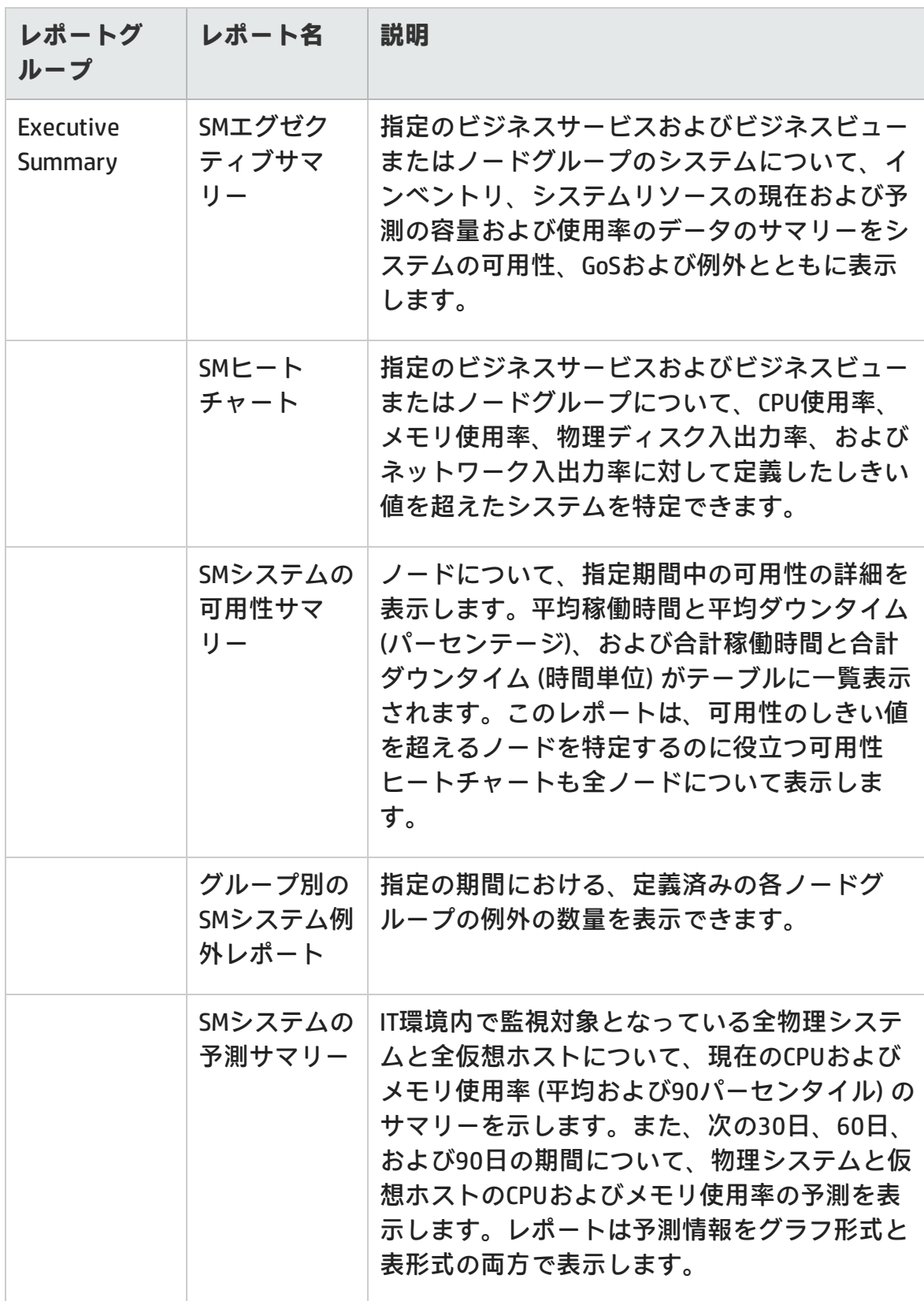

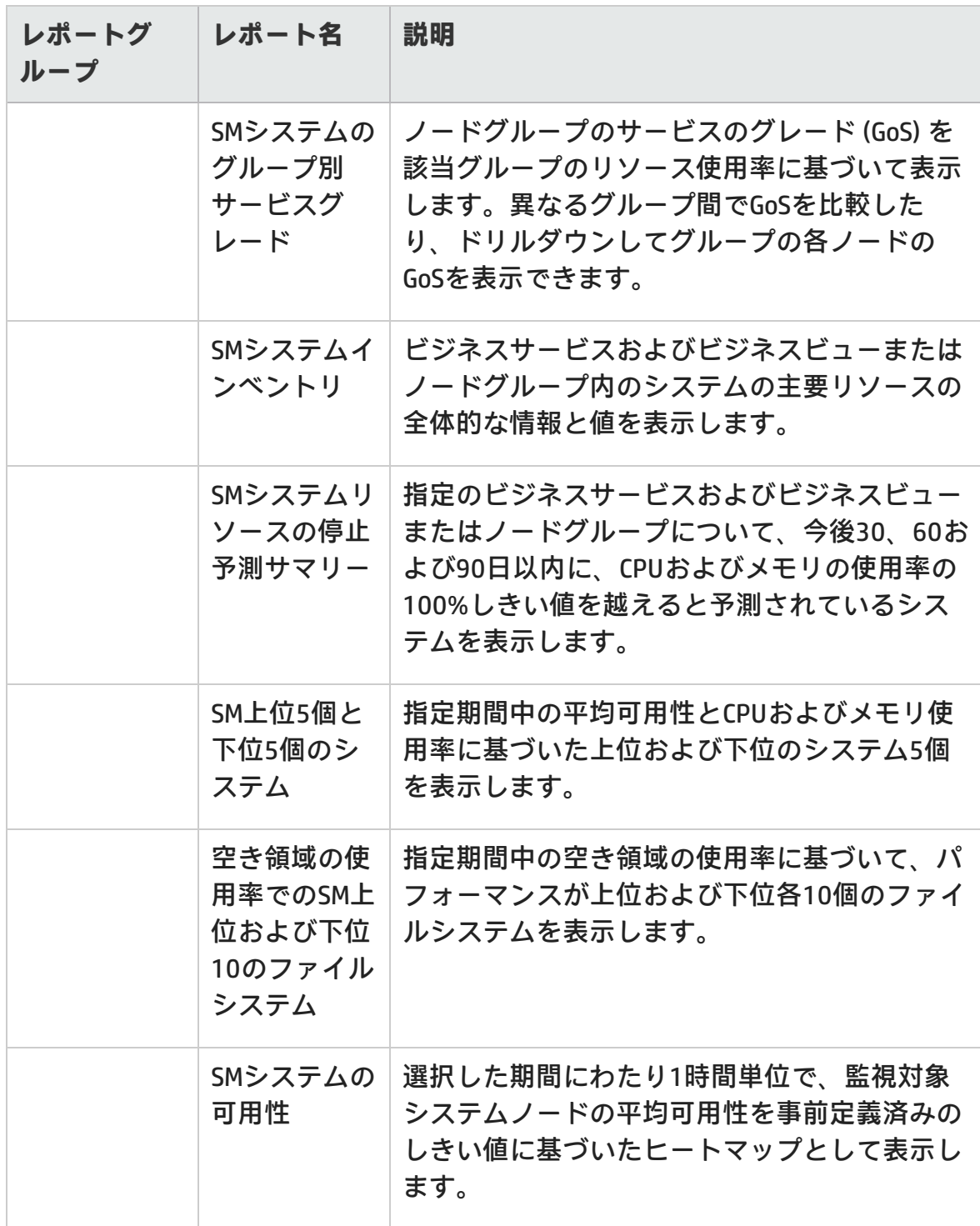

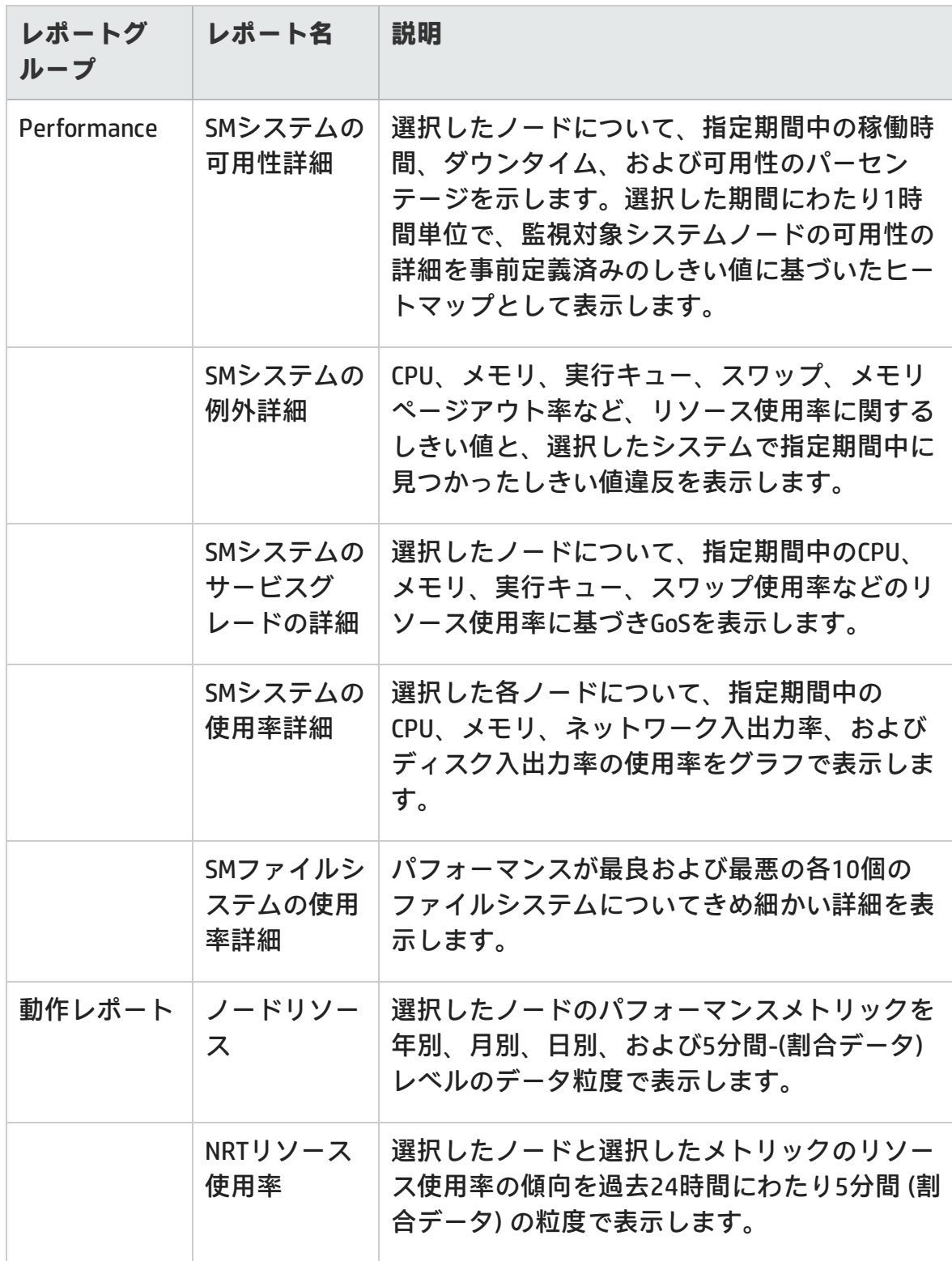

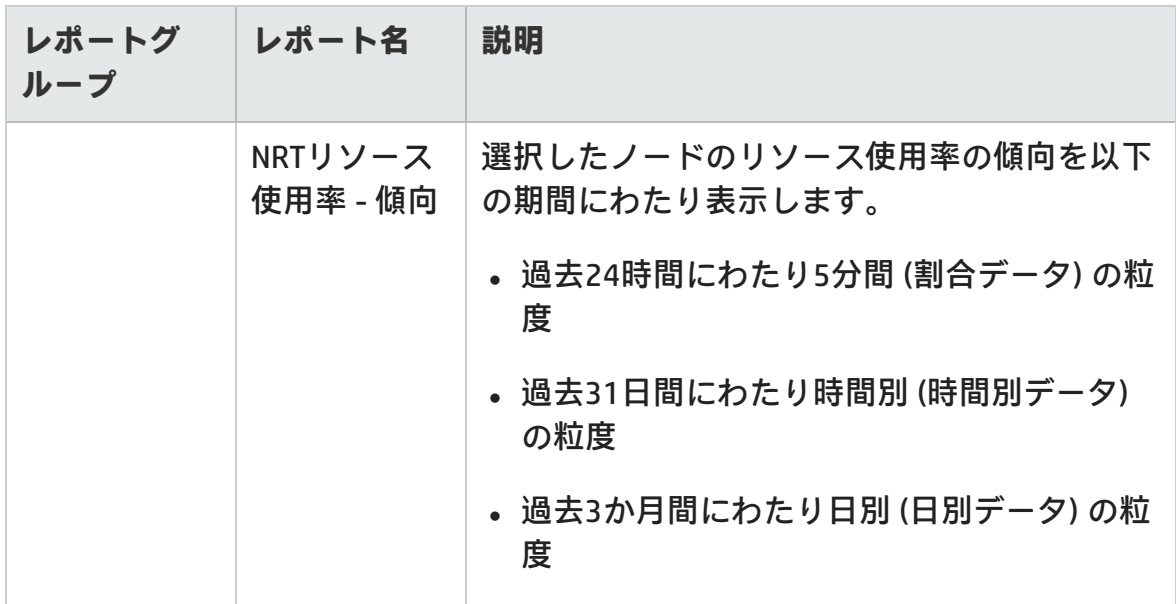

## <span id="page-35-0"></span>**Virtualized Environment Management**

Virtualized Environment Managementレポートは、IT環境にインストールされている 仮想マシン (VM) およびその仮想マシンをホスティングする物理システムに関する パフォーマンスデータを表示します。

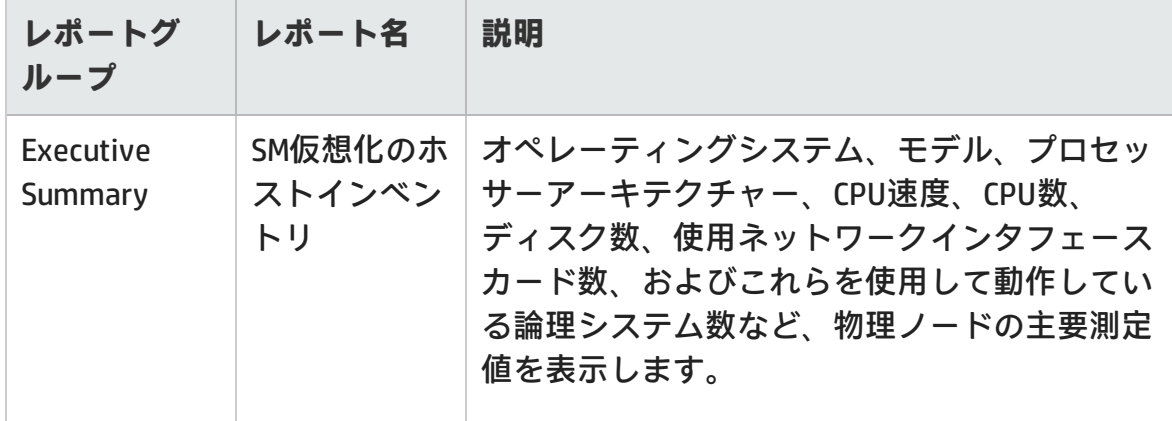

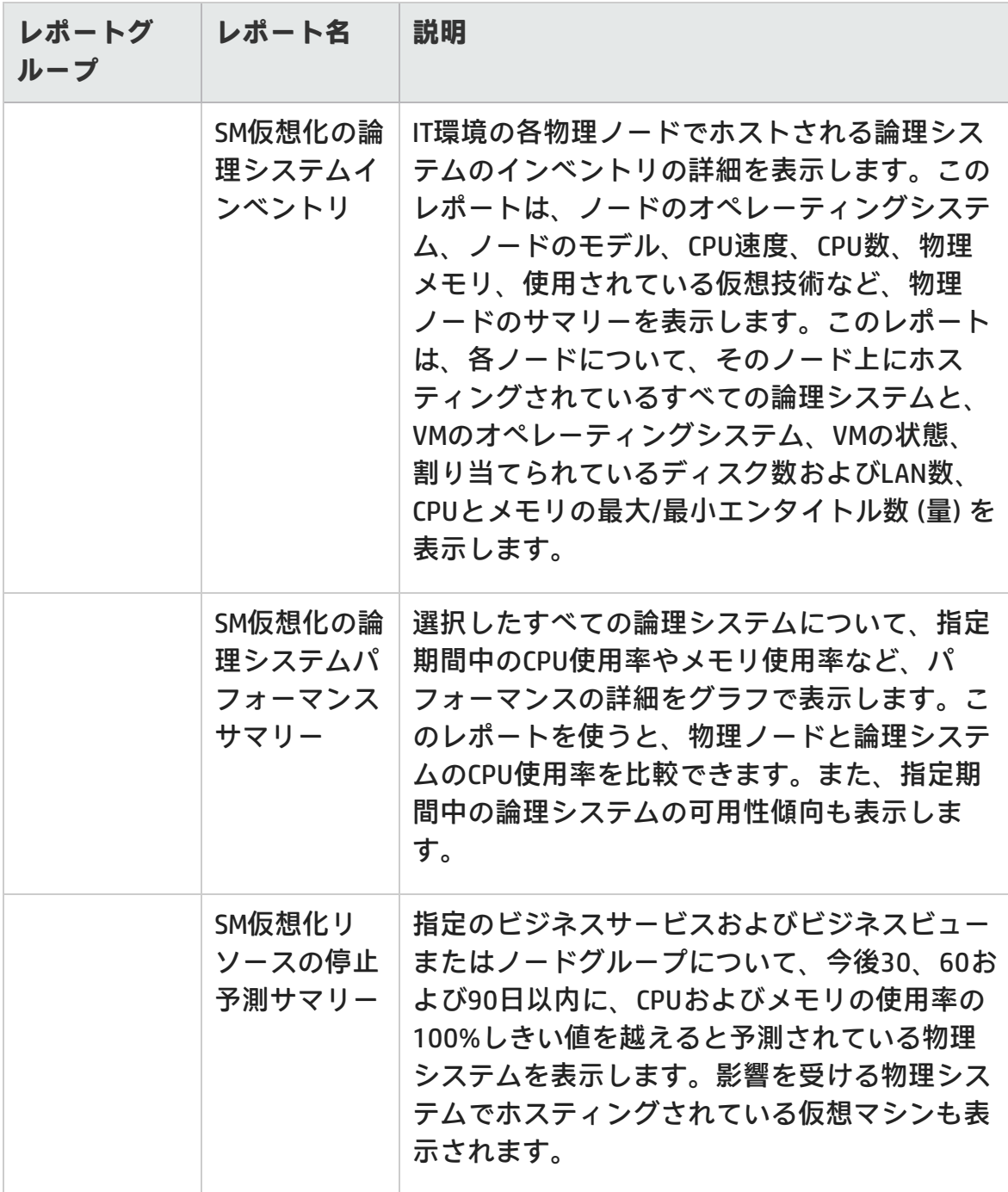

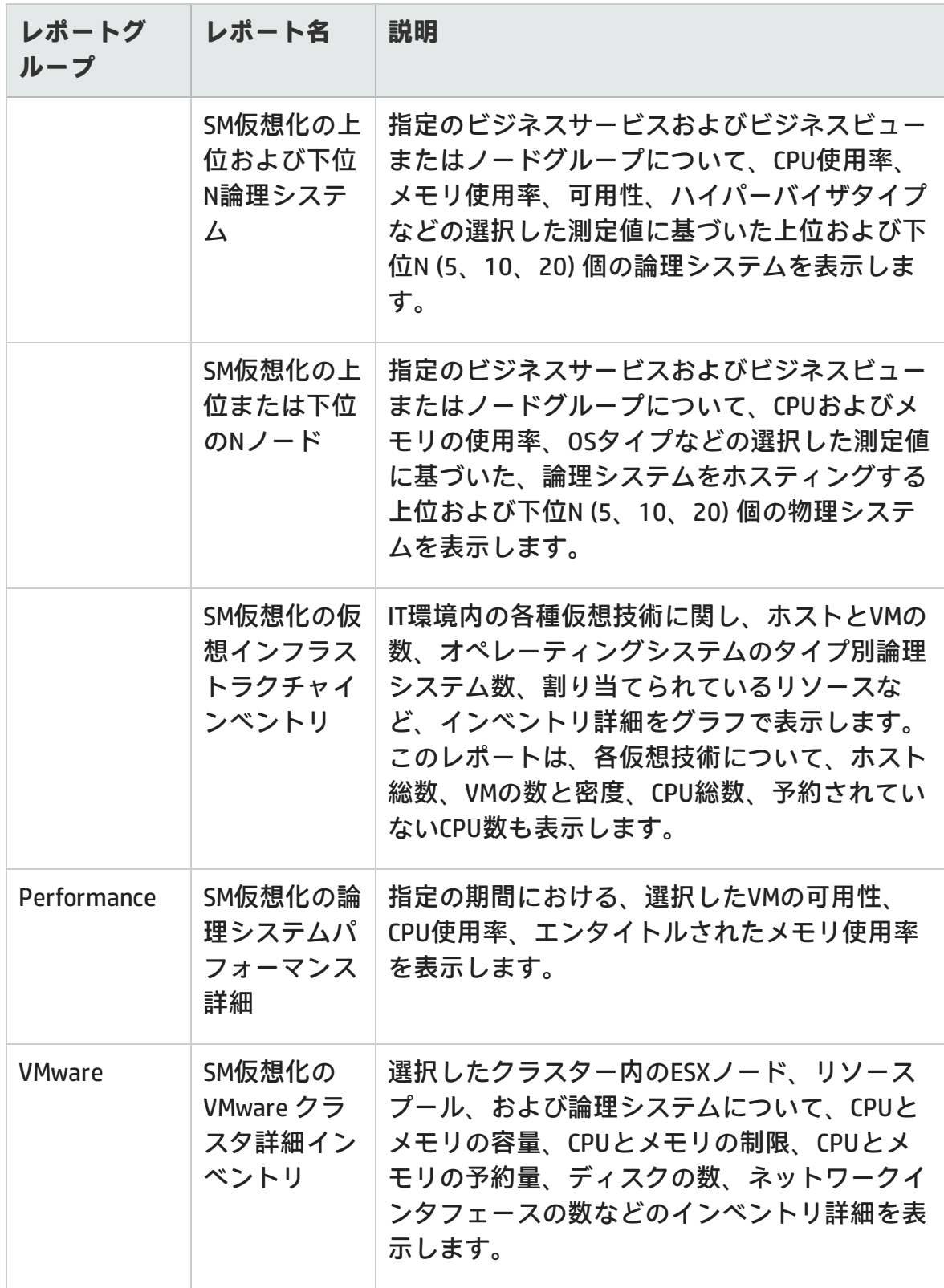

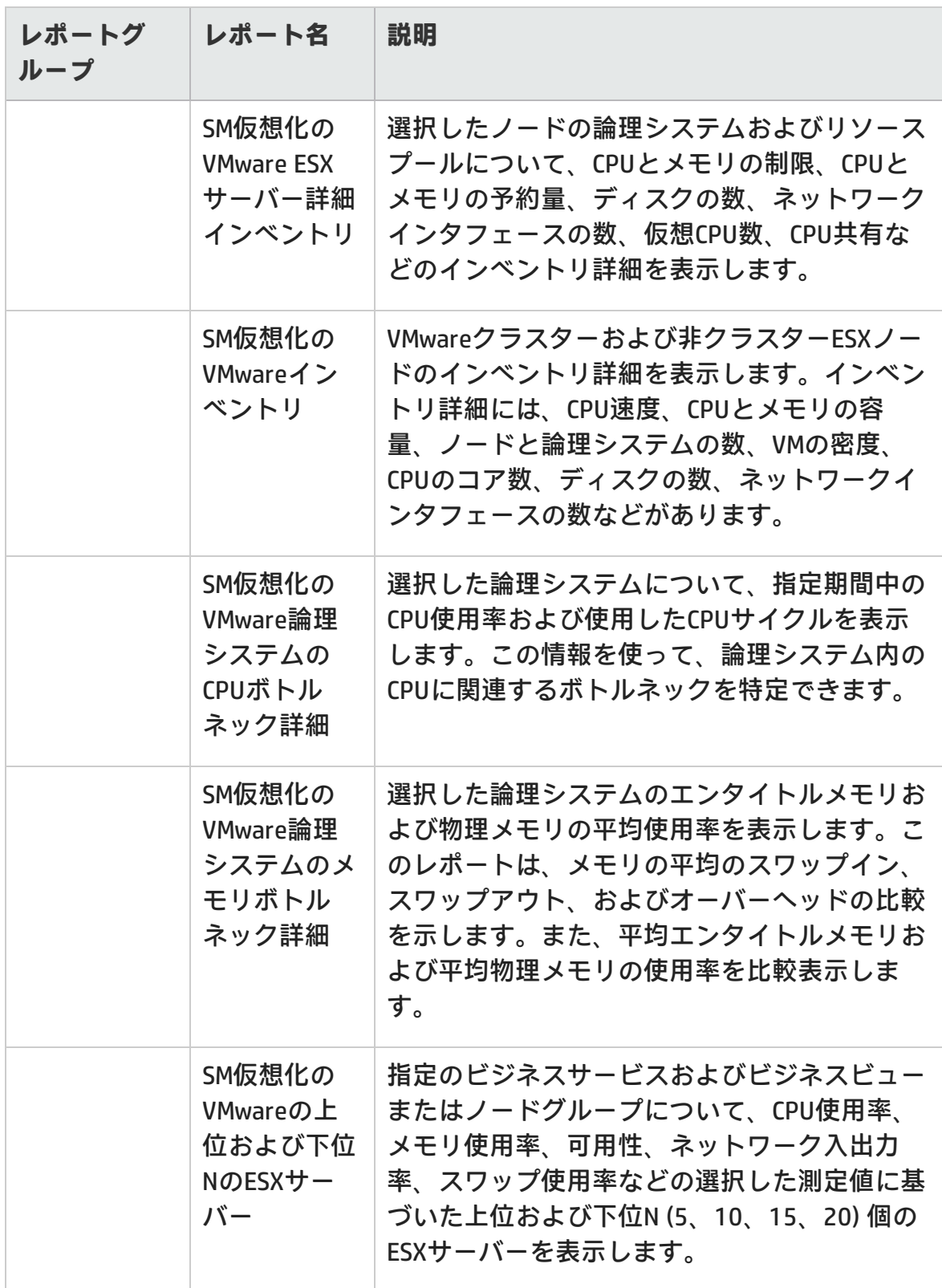

![](_page_39_Picture_83.jpeg)

# <span id="page-40-0"></span>**ドキュメントに関するフィードバッ クの送信**

このドキュメントについてコメントがある場合は、電子メール[でドキュメント](mailto:docfeedback@hp.com?subject=Feedback on  (Service Health Reporter 9.40)) [チームにご連絡ください](mailto:docfeedback@hp.com?subject=Feedback on  (Service Health Reporter 9.40))。このシステムで電子メールクライアントが設定されて いる場合は、上にあるリンクをクリックすると、表題の行に以下の情報が付いた 状態で電子メールウィンドウが開きます。

**レポートのハンドブック (Service Health Reporter 9.40) に関するフィードバック**

電子メールにフィードバックを記入して、送信ボタンをクリックしてください。

使用できる電子メールクライアントがない場合は、上記の情報をWebメールクラ イアントの新しいメッセージにコピーして、フィードバックを docfeedback@hp.comに送信してください。

お客様からのご意見をお待ちしております。